# $1/\overset{\circ}{\cup}$ vod — s. 3 2/Teoretická časť – s. 4

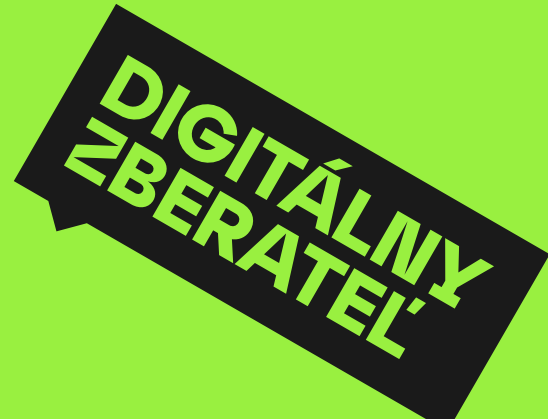

# 3/Praktická časť – s. 26

 $4/Z$ áver — s. 43

5/Biliografia — s. 44

# 1/ Úvod

 Galérie a múzeá sú miestom, ktoré nám poskytujú kultúrne a umelecké vyžitie. Je to priestor, ktorý ja osobne vnímam ako miesto oddychu, miesto, kde chodím hľadať inšpiráciu, prípadne je to miesto, kde viem nájsť určitú formu zábavy. Z tohto pohľadu je skvelé, že si v nich každý nájde to svoje. Nástupom digitálnych technológií sa však aj tieto inštitúcie potrebujú prispôsobovať digitalizácii a prichádzať s novými riešeniami, ktoré môžu aj pomocou spomínaných technológií napomáhať návštevníkom k zlepšovaniu zážitku, ktorý si z výstavného priestoru odnesú. Pri výbere témy som zohľadnil fakt, že som študentom programu výtvarného umenia a oboru digitálneho dizajnu. Beriem to ako príležitosť priniesť iný pohľad do tejto problematiky. Okrem iného mi to dalo možnosť spolupracovať so skvelými ľuďmi v Slovenskej národnej galérii a vidieť to, ako podobné inštitúcie fungujú.

Môj prvotný zámer prísť s riešením, ktoré by rozširovalo zážitok návštevníkom galérií umenia pomocou digitálnych technológií, som postupne pretransformoval na konkrétnejší cieľ, a to vytvoriť jednoduchú webovú aplikáciu v podobe chatbotu, ktorej úlohou bude edukovať používateľa o tom, ako vznikajú výstavy, akú rolu v tom zohráva kurátor umenia a aká je náplň jeho práce. Táto aplikácia nepriamo nadväzuje na jednu z výstav, ktorá sa otvára v rámci galérie.

V úvodnej kapitole teoretickej časti sa venujem tomu, akým spôsobom galérie reagujú na príchod digitálnych technológií. Začína vznikať trend, kde môžeme sledovať ako galérie vytvárajú digitálne oddelenia a pracujú na svojej digitálnej stratégii. Naopak veľká časť galérií na toto stále nie je pripravená. V druhej kapitole popisujem rôzne typy návštevníkov galérií. Tieto poznatky mi pomohli pochopiť to, ako návštevníci pristupujú k prezeraniu galérie alebo aké skupiny návštevníkov môžeme v galériách nájsť. Spomínané dáta sú podložené viacerými zahraničnými štúdiami. V poslednej časti teoretickej práce rozoberám viaceré príklady použitia digitálnych technológií, ktoré už boli použité v galériách alebo múzeách umenia. Samozrejme, snažil som sa vymedziť a poukázať len na príklady, ktoré sa aspoň z časti približujú k môjmu riešeniu.

Na základe poznatkov z teoretickej časti som mohol začať pracovať na tej praktickej, ktorá tvorí druhú časť tejto práce. Rozoberám v nej svoj postup a dizajnový proces, ktorý som pri tvorbe uplatnil a zároveň popisujem priechod aplikáciou.

Tato diplomová práce se zaoberá možnosťami ako rozšíriť zážitok

návštevníka galérie umenia pomocou digitálnych technológií. Jej prvá čásť se zaoberá skúmaním toho, ako sa galérie a múzeá prispôsobujú digitalizácii a aké typy ľudí ich navštevujú. V závere následne rozoberá rôzné prípadové štúdie digitálnych riešení použitých v galeriách umenia. V druhej časti práce sa autor opiera o získané informácie z teoretickej časti a následne popisuje svoj koncept a proces tvorby. Koncept vychádza z chatbotovej aplikácie, ktorá má za úlohu vysvetliť návštevníkom, čo je prácou umeleckého kurátora, ako vzniká výstava a zároveň je v priebehu vedený k vytvoreniu svojej vlastnej kolekcie umeleckých diel. Databázu diel autor čerpá z digitálnej zbierky Slovenskej národnej galerie. Výstupom tohoto konceptu je webová aplikácia určená prevažne pre mobilné zariadenia.

 Touto cestou by som rád poďakoval vedúcemu mojej diplomovej práce a zároveň vedúcemu ateliéru digitálneho dizajnu MgA. Bohuslavovi Stránskému, Ph.D., ktorý mi vždy ochotne pomáhal a poradil nielen pri mojej záverečnej práci, ale naprieč celým mojim štúdium na univerzite. Tiež by som chcel poďakovať zamestnancom Slovenskej národnej galérie za ich pozitívny prístup a veľkú ochotu pomôcť mi. Menovite však najviac Michalovi Čudrnákovi, vedúcemu platformy lab.SNG, ktorá je súčasťou galérie. V neposlednom rade by som chcel poďakovať svojej rodine za to, že ma podporovali počas celého štúdia. A na záver trochu sebecky aj sebe za to, že som sa nakoniec odhodlal pokračovať v nadväzujúcom štúdiu. Bolo to dôležité obdobie, ktoré ma formovalo či už po odbornej, ale aj osobnostnej stránke.

# Abstrakt

Poďako—

vanie

# 2.1/ Galérie umenia v dobe digitálnej

 Prvé zmienky o galériách, respektíve múzeách umenia, boli nájdené už v starovekej Babylonskej ríši, a to v podobe zbierky starožitností princeznej Bel-Shalti-Nannar. Z archeologického výskumu je zrejmé, že zbierka bola vytvorená z dôvodu vypomáhania pri výchove, vyučovaní a neslúžili len ako potešenie pre majetných ľudí. (Kubíčková, 2008, s. 8)

Funkcia galérií sa postupne menila až do dnešnej podoby. Je zrejmé, že jej podoba sa v budúcnosti bude naďalej meniť, a to najmä z dôvodu postupného nástupu digitálnych technológií. Technologické výdobytky nám ukazujú nové možnosti prezentovania umeleckej tvorby a je dôležité reflektovať ich aj do priestoru galérií a múzeí. (Kubíčková, 2008, s. 8)

Digitálne technológie umožňujú dramaticky zvýšiť prístup k informáciám, ale aj podporiť kultúrne vzdelávanie, a tak môžu uľahčiť a zvýšiť dopyt po kultúre. Návštevníci by mali byť schopní pristupovať k takému množstvu informácií, ktoré oni uznajú za vhodné. Mali by tiež mať možnosť vybrať si svoju cestu prezerania výstavy a vytvoriť si vlastnú dejovú líniu prezerania. Zážitok z múzea by nemal mať len fyzický rozmer, ale v súčasnosti už aj digitálny. Môže sa to zdať zrejmé, no veľakrát tomu tak nie je. Autori článku "How museums engage visitors in a digital age" z roku 2016 hovoria, že aj v dnešnej dobe sú skôr priestoroví designeri a tvorcovia výstav zvyknutí vyhnúť sa digitálnym prvkom v priestore výstavy. Výstavné priestory sú ešte stále prioritne dizajnované tak, že informačnú vrstvu vypĺňajú primárne textové popisy na stenách v priestoroch galérie. Návštevníci iných výstavných priestorov (viac orientovaných na digitalizáciu) sú obklopení rôznymi mediálnymi inštaláciami a snažia sa fyzický priestor spájať s tým digitálnym, čím prinášajú návštevníkom novú skúsenosť a zážitok. (Bianchi, 2016)

Množstvo galérií sa snaží reagovať na potreby návštevníkov a aktívne riešia digitalizáciu. Jedným z príkladov môže byť The Städel Museum, ktoré zhotovilo svoju digitálnu stratégiu, v ktorej sa zaväzuje k aktívnej participácii a snahe ísť naproti digitálnej transformácii. Cieľom ich aktivít nie je vytvárať akési virtuálne múzeum budúcnosti, ale podieľať sa na výskume nových foriem prezentácie, výučby a komunikácie v umení. (Städel Museum)

# 2/ Teoretická časť

Štúdia "An Empirical Study of Family Group Visitors to a Millennium Art Gallery in the UK." je z roku 2004, autorkou je Ela Beaumont pod záštitou Adelphi Research Institute University of Salford. Hľavným cieľom bolo pozrieť sa na motiváciu, skúsenosti a správanie rodinných skupín, ktoré navštívili umelecké galérie v rokoch medzi 1999 a 2002. (Beaumont, 2004, s. 8) Ďalšou prácou je "CATEGORIZATION OF MUSEUM VISITORS AS PART OF SYSTEM FOR PERSONALIZED MUSEUM TOUR" z roku 2014. Odkazuje sa na viaceré zdroje a autorov, ktorí poukazujú na rôzne typy a rozdelenia návštevníkov.

Štúdia "Guess Who's Going to the Gallery?" poskytuje aj dáta uvedené v zátvorke a rozdeľuje návštevníkov na tých, ktorí prišli: (Museums & Galleries of NSW, 2010, s. 46)

- $\rightarrow$  vo väčšej organizovanej skupine alebo sú súčasťou zájazdu (5%)
- $\rightarrow$  s rodinou/priateľmi a sú bez detí (22%)
- $\rightarrow$  s rodinou/priateľmi a s deťmi (15%)
- $\rightarrow$  s manželom/manželkou alebo partnerom/partnerkou (26%)
- $\rightarrow$  sami (32%)

## Kto sú návštevníci galérií a múzeí

Eilen Hooper-Greenhill identifikuje cieľové skupiny takto: (Najbrt, a iní, 2014, s. 19)

- $\rightarrow$  Rodiny
- $\rightarrow$  Školské skupiny
- $\rightarrow$  Ostatné organizované vzdelávacie skupiny
- $\rightarrow$  Turisti
- $\rightarrow$  Starší ľudia
- $\rightarrow$  Ľudia vzdelávajúci sa vo voľnom čase
- $\rightarrow$  Ľudia so zrakovým, sluchovým, pohybovým postihnutím alebo poruchami učenia

Podľa štúdie mladší ľudia vo všeobecnosti radšej prichádzajú s priateľmi/rodinou a bez detí. Z tejto skupiny je najviac žien do 25 rokov. (Museums & Galleries of NSW, 2010 s. 47)

 Ak chceme vytvoriť zaujímavú a užitočnú výstavu, je nutné, aby všetci zainteresovaní, či už sú to tvorcovia, dizajnéri alebo kurátori, dobre poznali cieľovú skupinu. Bez porozumenia cieľového publika výstava nemôže byť úspešná. Spektrum návštevníkov je veľmi rozmanité a nemáme nejakú všeobecnú a univerzálnu klasifikáciu. (Najbrt, a iní, 2014, s. 18) Preto je poznanie typov používateľa dôležitou súčasťou dizajnového procesu.

Na základe zahraničných výskumov som zostavil niekoľko kategórií, ktoré pomôžu vytvoriť si obraz o základných typoch návštevníkov v galériách. Na tieto poznatky nadviažem pri práci na projektovej časti diplomovej práce.

## Použité výskumy

 Poznatky v podkapitolách nižšie budú vychádzať z viacerých zahraničných zdrojov a výskumných prác. Zdroje uvedené nižšie sa zaoberajú nielen galériami, ale aj múzeami a kultúrnymi centrami. Jedným z nich je "Guess Who's Going to the Gallery?". Trval od roku 2008 do roku 2010 a participovalo na ňom viac ako 40 galérií, kultúrnych centier a múzeí v Austrálii. Za týmto výskumom stojí Museums & Galleries of NSW a poznatky budú použité na aktivity v rámci lokálnych galérií. (Museums & Galleries of NSW, 2010, s. 10)

## 2.2/ Typológia návštevníkov galérií umenia

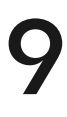

Podľa rozdelenia Deana rozdeľuje návštevníkov do troch skupín:

- → Príležitostní návštevníci: ľudia, ktorí sa rýchlo pohybujú v galérii a ktorí sa výrazne neinteresujú o to, čo vidia.
- → Letmí návštevníci: oproti príležitostným návštevníkom prejavujú väčší záujem o zážitky a zbierky.
- $\rightarrow$  Študujúci návštevníci: Menšina návštevníkov, ktorí dôkladne preskúmajú výstavy s oveľa podrobnejšími a pozornejšími informáciami. Trávia dostatok času v galériách, čítajú text a štítky a pozorne skúmajú predmety.

### Ako často navštevujú galérie

 Štúdia v Austrálii ukázala, že 49 % návštevníkov navštívilo galériu minimálne 5 a viac-krát. Druhou najpočetnejšou skupinou boli návštevníci, ktorí boli v galérii po prvýkrát (22 %).

## Motivácia návštevníkov

Podľa vyššie spomínanej štúdie sledovaná skupina návštevníkov na otázku "Máte radi moderné umenie?" odpovedala až v 76 % prípadov, že sa im páči moderné umenie, 14 % odpovedalo, že sa im nepáči a zvyšných 10 %, že o tom nemajú jasný názor. (Beaumont, 2004, s. 235)

 Austrálska štúdia ukazuje, že medzi tri hlavné dôvody pre návštevu galérie boli najmä špecifická výstava, stála expozícia (zbierka diel galérie) a čas strávený s rodinou/priateľmi. Ak sa pozrieme ešte podrobnejšie na tieto dáta, tak v prípade návštevníkov jednotlivcov a organizovaných skupín (napr. školské výlety) je výrazne vyššia motivácia prísť kvôli edukácii (14 – 15 %) ako v prípade rodinných skupín (6 – 7 %). Podľa veku zas muži a ženy do 25 rokov (18 resp. 24 %) vyhľadávajú galérie oproti starším skôr kvôli oddychu, pohode a bezstresovej atmosfére, ktorú v galérii pociťujú. V štúdii sa respondentov tiež pýtali na osobný dôvod návštevy a približne 50 % odpovedalo, že im to pozitívne stimuluje myseľ, približne 25 % to vníma tak, že sú obklopení peknými vecami a 20 % prišlo zdieľať svoje nadšenie pre umenie s ďalšími ľuďmi. (Museums & Galleries of NSW, 2010, s. 69 – 74)

## Znalosti v umení

V sledovanej skupine v štúdii "An Empirical Study of Family Group

Visitors to a Millennium Art Gallery in the UK", ktorá sa zameriavala hlavne na moderné umenie, približne 55 % návštevníkov vedelo niečo o umení, 29 % nevedelo veľa o modernom umení, 10 % vedelo veľmi veľa a približne 7 % nevedelo vôbec nič o umení. (Beaumont, 2004, s. 235)

nezmizne. Naopak, môže získať ešte väčšiu popularitu, keďže v posledných rokoch môžeme vidieť trend podcastov, takže audio formát je a bude populárnejší. (Carlsson, 2020) Nižšie sa pozrieme na výber aktuálnych a zaujímavých riešení z oblasti audio sprievodcov.

## Nintendo audio sprievodca v galérii Louvre

 V roku 2012 prišili so zaujímavým konceptom v galérii Louvre, keď vymenili ich pôvodné zariadenia za hernú konzolu Nintendo 3DS. Herná konzola bola vo veľkosti mobilného telefónu, no disponovala dvoma obrazovkami, ako je možné vidieť v obrázkoch nižšie. Aplikácia do konzoly obsahovala okrem približne 700 komentárov k dielam aj interaktívnu mapu, ktorá napomáhala návštevníkom s orientáciou v priestore galérie. (Nethburn, 2012)

Aj týmto spôsobom sa chceli priblížiť mladšej generácii návštevníkov. Podľa štatistík z roku 2011 navštívilo galériu 8,9 milióna návštevníkov a z toho mala viac než polovica návštevníkov do 30 rokov. (Nethburn, 2012)

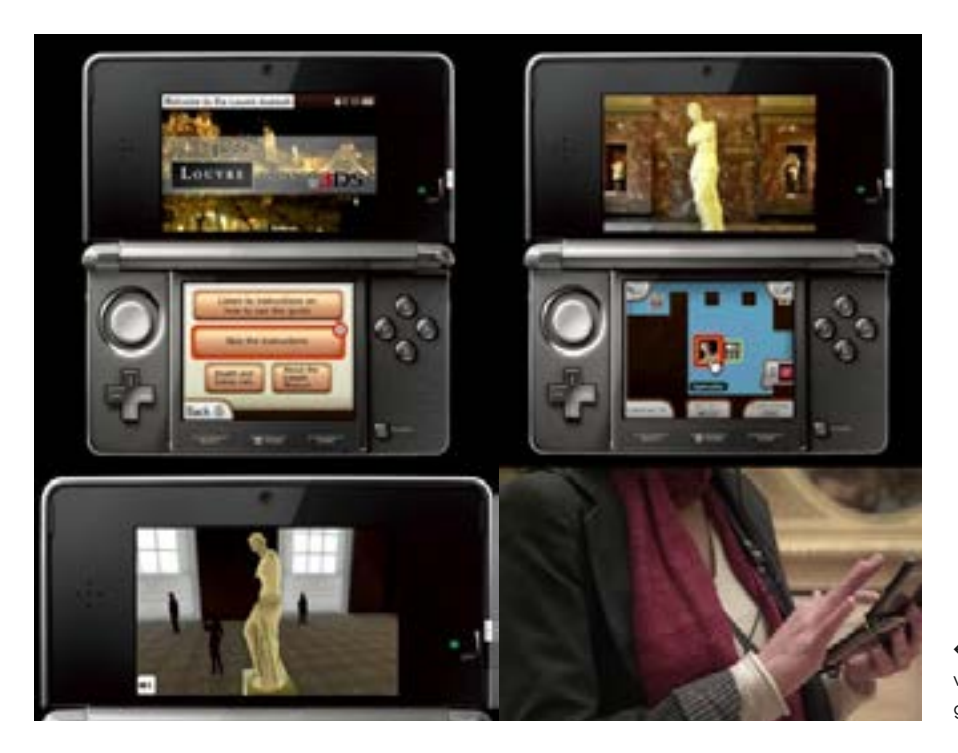

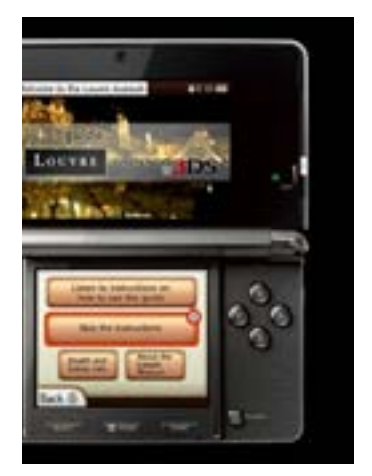

V nasledujúcej kapitole rozoberiem niekoľko foriem, ktoré pomocou digitálnych technológií pomáhajú rozšíriť zážitok návštevníka galérie, múzeí a iných výstavných priestorov. V úvode spomeniem prvé rozšírenia, ktoré boli v galériách aplikované a ďalej už budem nadväzovať na riešenia, ktoré sa budú približovať k môjmu cieľovému projektu.

## Audio sprievodca

Audio sprievodca rozhodne nie je novinkou v galériách a múzeách. Korene audio sprievodcu môžeme hľadať už na začiatku 50-tych rokov v Holandskom Stedelijk Museum. Za týmto experimentom okrem múzea stojí značka Philips, ktorá pomohla s vytvorením technológie podobajúcej sa indukčnej slučke. Vysielala výstup do odpočúvacích zariadení, ktoré pri sebe nosili návštevníci. Zariadenia v podstate fungovali ako rozhlasové prijímače s jedným programom (bolo možné vybrať si jeden zo štyroch jazykov – holandčina, francúzština, angličtina a nemčina) pre všetkých poslucháčov súčasne. (Pavement, 2018)

Neskôr sme sa mohli stretnúť s audio sprievodcom v podobe kazetových prehrávačov (obrázok 2), pričom poslucháč musel obracať kazety, aby získal potrebné informácie. V dnešnej dobe sú sprievodcovia ľahšie použiteľní a kompaktnejší. Buď v podobe mobilných aplikácií alebo v podobe špeciálnych zariadení, ktoré vám poskytnú v galérii alebo múzeu. Naskytá sa otázka, či najlepšie časy už táto forma nemá za sebou. Rebecca Carlsson si vo svojom článku myslí, že tomu tak rozhodne nie je. Možno sa nahradia súčasné formy audio prezentácie, no audio z galérií a múzeí

# 2.3/

Prehľad súčasných digitálnych riešení rozširujúcich zážitok návštevníkov v galériách umenia

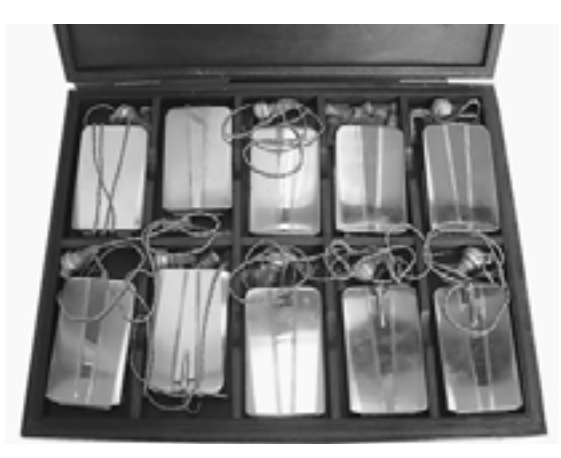

← **Obrázok 1.** Obal audio prijímačov použitých v Amsterdamskom múzeu Stedelijk Photograph Tallon, 2009.

← **Obrázok 3.** Screenshoty z videa zobrazujúce aplikáciu pre galériu Louvre na Nintendo 3DS.

↑ **Obrázok 2.** Ukážka zariadenia na prehrávanie audio nahrávok v galériách.

Okrem audio nahrávok má aplikácia aj informačnú vrstvu, ktorá poskytuje informácie o aktuálnych výstavách a taktiež dokáže na interaktívnej mape na základe vašej polohy určiť, kde sa nachádzate a pomôcť vám s orientáciou v priestoroch galérie a ukázať vám diela vo vašej blízkosti. (The Art Institute of Chicago)

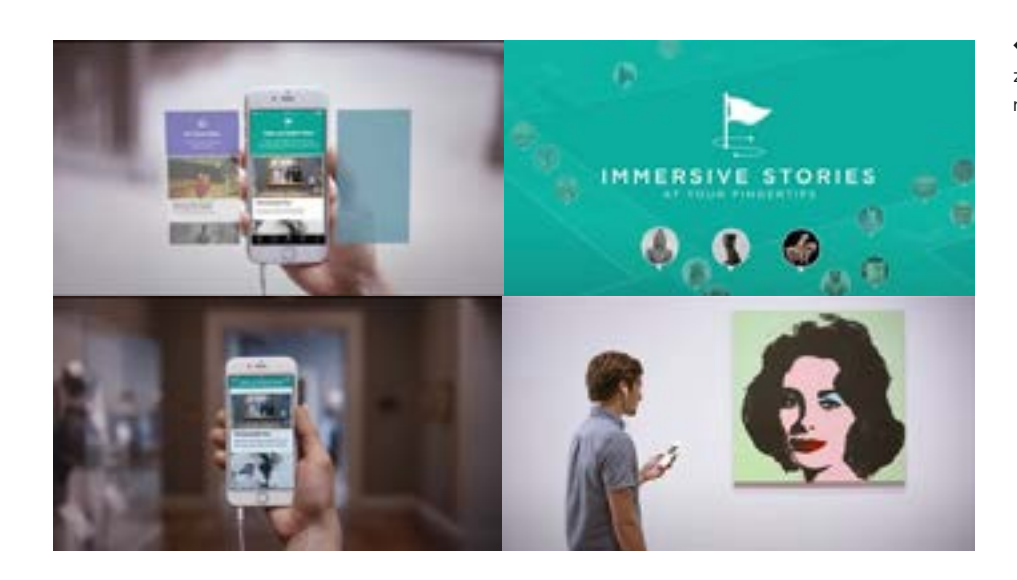

#### Aplikácia "The O" v múzeu Mona

#### The Demigods

 Ako sa píše na webovej stránke Art Institute of Chicago, táto galéria je domovom tisícok umeleckých prác a každá z nich má svoj vlastný príbeh. Pomocou ich osobného vreckového sprievodcu, ktorý funguje ako mobilná aplikácia, chcú dať návštevníkom možnosť spoznať lepšie príbehy, ktoré stoja za samotnými dielami a ako píšu na ich stránke, nechajú umenie hovoriť na vás. (The Art Institute of Chicago)

 Storytelling je jednou z ďalších foriem ako pracovať s audio obsahom zaujímavou a inovatívnou formou. Tento koncept je vhodný pre určité galérie alebo výstavy a jednou z takých výstav a dobrým príkladom bol audio sprievodca k výstave The Demigods v múzeu The J. Paul Getty Museum z roku 2018. Bola inšpirovaná knižnou sériou od Percy Jacksona. Táto audio prehliadka vás vtiahne do vily, v ktorej dvanásťročný chlapec zistí, že jeho otcom je grécky morský boh Poseidon a je poslaný do výcvikového tábora pre polobohov – audio turné umožnilo fanúšikom kníh vydať sa na vlastnú osobnú cestu okolo Gettyho vily – múzeum sa venuje umeniu a kultúram starovekého stredomorského sveta. Návštevník má možnosť sa pomocou sprievodcu "stretnúť" so starovekými hrdinami, vyhnúť sa nepriateľským bohom, príšerám a zároveň ponúka vrstvu, pomocou ktorej sa môže o artefaktoch dozvedieť viac a zaujímavejšou formou pomocou príbehov. (Carlsson, 2020) Aplikácia tiež obsahuje mapu výstavného priestoru. <sup>↓</sup> **Obrázok 4.** Screenshoty

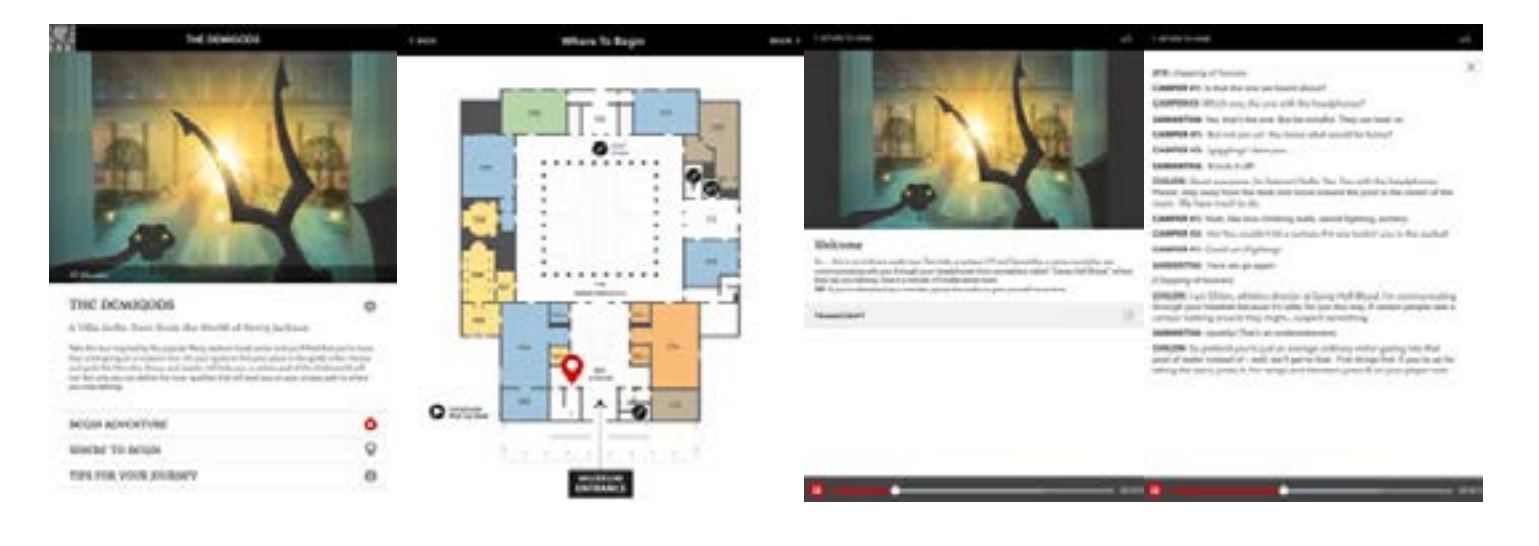

## z webovej aplikácie The Demigods.

#### Vreckový sprievodca v Art Institute of Chicago

← **Obrázok 5.** Screenshoty z videa zobrazujúce užívateľské rozhranie aplikácie.

 Nástenné popisy k dielam sú bežnou súčasťou výstav a galérií. Iný názor mal na to majiteľ múzea Mona David Wals, ktorý hneď na začiatku deklaroval, že popisy k dielam nebudú súčasťou jeho múzea a výstav. Jane Clark, ktorá pracuje v múzeu ako "Senior Reaserch Curator", sa k tejto myšlienke vyjadrila takto: "Keď sa prechádzate po iných múzeách, vidíte ľudí pohybujúcich sa od štítku k štítku, a to je niečo, čo ma rozčuľuje. Páčila sa mi idea, že by sa návštevníci v Mone naozaj sústredili na diela, premýšľali nad nimi ale si aj zvedavo hovorili, čo to tam vlastne je. A potom by sa pozreli na The O." (Art Processors)

"The O" je aplikácia, ktorá sprevádza návštevníka po múzeu Mona. Na základe rozmiestnených iBeacons vám v aplikácii zobrazí relevantné diela podľa toho, kde sa práve nachádzate. V aplikácii si môžete otvoriť detail diela a zistiť si o ňom dodatočné informácie – popis diela, video, obsah, ale napríklad aj rozhovory s umelcami. (Art Processors)

#### Digitálny kiosk

Kiosk je podľa the Oxford Dictionary definovaný ako pevný terminál vo verejnom priestore, ktorý poskytuje informácie a je možné ho ovládať pomocou interaktívnej obrazovky. Obsah je prispôsobený podľa potrieb inštitúcie alebo miesta, kde je umiestený. Ovládanie prebieha pomocou dotykovej obrazovky. (Vaz, a iní, 2018, s. 33) Typickým príkladom môže byť kiosk umiestnený v obchodnom centre, kde si používateľ môže zobraziť mapu centra a zoznam obchodov.

### Interaktívny sprievodca "The Voice of Art" v múzeu Pinacoteca de São Paulo

Kiosky sú jednou z prvých digitálnych technológií, ktoré sa začali využívať v múzeách alebo galériách a dá sa predpokladať, že návštevníci s nimi majú veľa skúseností. (Burmistrov, 2015, s. 17) Sebastian Hall vo svojej štúdii poznamenal, že pri jeho prieskume stoviek digitálnych zariadení v múzeách zistil, že približne polovica z nich boli informačné kiosky. Mnoho z nich zobrazovalo základne texty, obrázky, videá a hudbu, no bez akejkoľvek väčšej interaktivity. Niektoré však pracovali s interaktivitou a používateľom viac, napríklad zakomponovaním kvízov, mini hier a tak ďalej. Ďalej sa opiera o prácu, v ktorej tvrdia, že mať kiosk vo výstavnom priestore môže byť kontraproduktívne, keďže môže narúšať pozornosť návštevníka od samotnej výstavy. (Hall, 2013, s. 10-11)

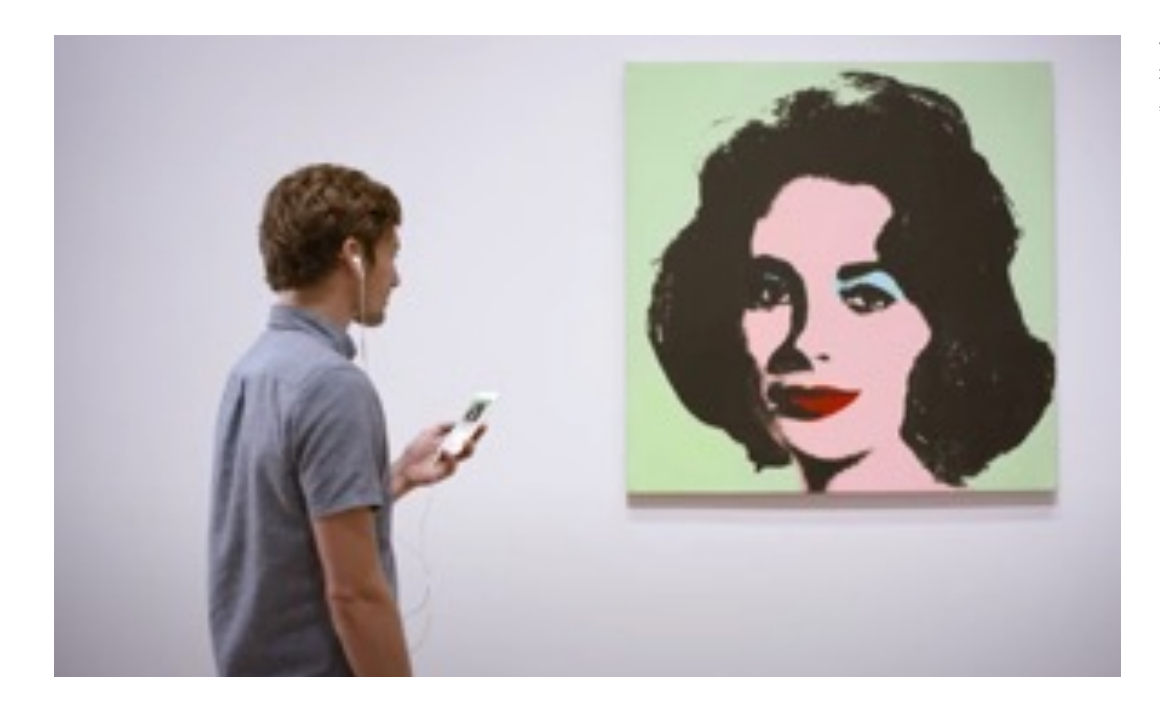

 S veľmi zaujímavým príkladom sme sa mohli stretnúť v Brazílii. V roku 2010 Brazílsky inštitút ekonomického výskumu zistil, že až 72% Brazílčanov nikdy nenavštívilo múzeum/galériu. (Baeck, 2017)

Ogilvy Brazília prišla s inovatívnym konceptom v podobe použitia asistenta Watson vytvoreného spoločnosťou IBM, ktorý funguje pomocou umelej inteligencie. Návštevníkovi pri vstupe do múzea Pinacoteca de São Paulo poskytnú mobilný telefón, v ktorom je nainštalovaná aplikácia "The Voice of Art". Následne počas prechádzania okolo jednotlivých diel návštevník dostane notifikáciu s výzvou, že môže "osloviť" obraz/dielo a položiť mu otázku. (Baeck, 2017)

Aplikácia nie je klasickou audio tour aplikáciou, neobsahuje vopred natočené zvukové stopy, skôr sa tvári ako chatbot, ktorý na základe položených otázok a Watson AI vie v reálnom čase odpovedať návštevníkovi na jeho otázky. Pomocou tejto aplikácie spravili návštevu múzea viac interaktívnu a personalizovanú. (Baeck, 2017)

Osobne som vnímal audio sprievodcov ako technológiu, ktorá je tu dlho a neprikladal som jej takú vážnosť. No príklady, ktoré uvádzam vyššie, ukazujú, že audio obsah má stále veľké miesto v galériách a múzeách, ale je dôležité s ním vedieť správne a kreatívne pracovať. Ak nájdeme správny spôsob, ako tento obsah interpretovať návštevníkovi, môžeme ho tak vtiahnuť do deja, dokážeme ho lepšie edukovať.

→ **Obrázok 6.** Ukážka z aplikácie The O.

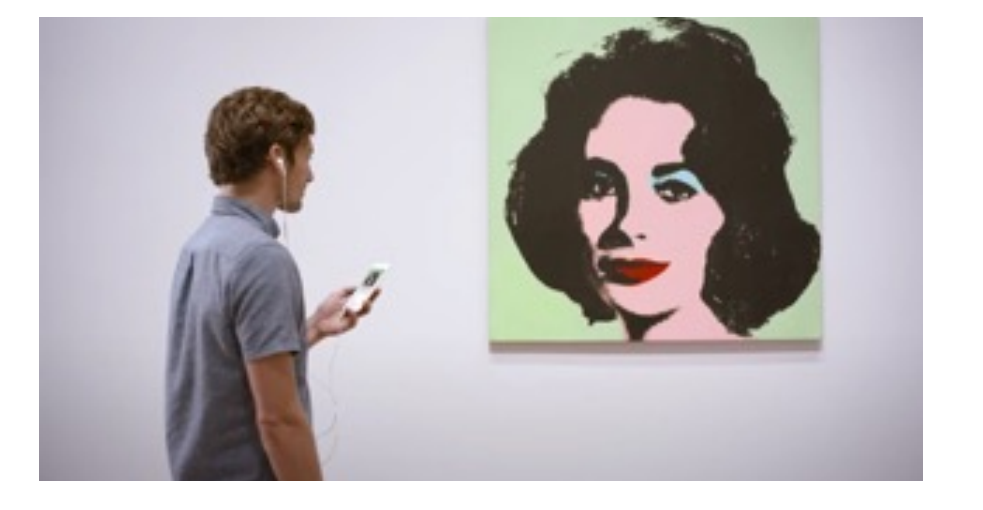

→ **Obrázok 7.** Infografika zobrazujúca informácie k projektu "The Voice of Art".

### Interaktívne obrazovky v múzeu holokaustu v Los Angeles

V Los Angelskom múzeu holokaustu vznikol projekt "The Memory Pool", vo voľnom preklade bazén pamätí. Tento digitálny bazén má podobu veľkoplošnej dotykovej obrazovky a je "naplnený" obrovským množstvom fotografií židov a ostatných menšín. Fotografie sa postupne vynárajú na povrch obrazovky a sú poväčšine z bežného života a aktivít. Návštevník tak môže vidieť to, ako ľudia športovali, oslavovali, socializovali sa. Po dotknutí sa niektorého z obrázkov sa obrázok zväčší a zobrazí podrobné informácie o danom momente a ľuďoch na fotke. Na druhej strane, ak sa niektorej z fotografií nikto nedotkne, tak postupne zmizne a týmto momentom chceli tvorcovia poukázať na stratu týchto spomienok a pochmúrnu realitu holokaustu. (Potion, 2010)

Na "The Memory Pool" nadväzuje v múzeu ďalšia interaktívna inštalácia "18 Camps". Je to 18 obrazoviek a každá z nich stelesňuje jeden z koncentračných táborov. Užívateľské prostredie obrazoviek je veľmi jednoduché, dôraz bol kladený najmä na samotnú fotografiu a silnú emóciu, ktorá je vo fotografii skrytá. Obrazovka obsahuje historické fotografie z daného koncentračného tábora, príbehy obetí, štatistiky každého tábora a tak ďalej. (Potion, 2010) Keď zrovna žiadna z obrazoviek nie je používaná návštevníkmi, tak sa všetkých osemnásť obrazoviek zosynchronizuje a vytvorí akúsi choreografiu, pričom v sekvenciách zobrazuje rôzne fotografie, texty, mapy a štatistiky z nacistických táborov. (Dexigner, 2011)

"Každé múzeum hľadá tento svätý grál, toto prepojenie umenia a technológií", hovoril v roku 2013 David Franklin, riaditeľ Clevlandského múzea umenia pri prehliadke prízemia galérie, kde sa nachádzala obrovská interaktívna, dotyková plocha ArtLens Wall. (Bernstein, 2013) A práve tejto interaktívnej stene bude venovaná nasledujúca časť.

## Interaktívne viacdotykové obrazovky

 Okrem vyššie spomínaných digitálnych kioskov sú čoraz populárnejšie viacdotykové veľkoplošné obrazovky, ktoré na rozdiel od kioskov umožňujú rozhranie obsluhovať viac ľudmi naraz. Okrem toho je väčšinou designovaná pre priestor, kde bude umiestnená a tým, že je väčšieho formátu a okamžite upúta návštevníka. (Vaz, a iní, 2018, s. 34)

#### "ArtLens Wall" v Clevlandskom múzeu umenia

Interaktívna dotyková stena ArtLens zobrazuje v reálnom čase všetky diela zo stálej expozície v galérii. Návštevník si tak hravou formou (návštevník dotykom ovláda plochu) môže prezrieť jednotlivé diela, informácie o nich a v prípade, že sa mu dielo páči, môže si ho poslať do tabletu, kde si vytvorí svoj osobný list a následne si vybrané diela môže pozrieť aj vo výstavnom priestore. Obrazovka umožňuje interagovať viacerým návštevníkom naraz a je pre nich jednoznačne veľkým spestrením. (The Cleveland Museum of Art, 2013)

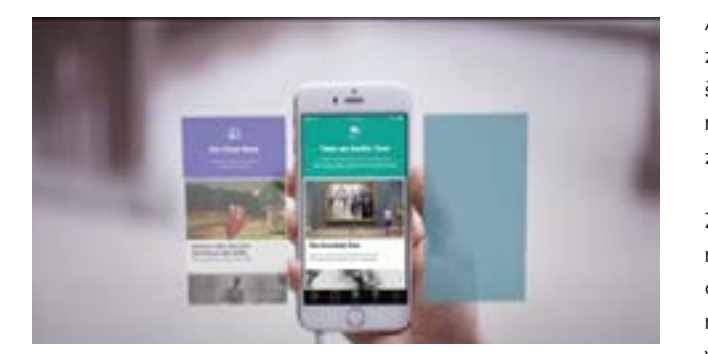

ArtLens Wall nie je jediným interaktívnym počinom v tejto galérii. Samozrejmosťou je už mobilná aplikácia. Taktiež sú po galérii rozmiestnené ďalšie dotykové rozhrania, kde sa návštevník môže nechať odfotiť a aplikácia na základe jeho tváre, mimiky a gestikulácie nájde podobný obraz osobe zachytenej na fotografii.

Z môjho pohľadu je to jeden z najzaujímavejších projektov, aké som pri mojej analýze našiel. Pri tomto projekte môžeme vidieť to, ako veľmi citlivým spôsobom nechávajú preniknúť digitálne technológie do výstavného priestoru. Vo videách vidieť, že ľudí tento prístup zaujal, cítia sa byť viac zapojení do výstavy, nevnímajú galériu ako chladný priestor, ale aj ako priestor, kde môže byť zábava a digitálne technológie tomu značne pomohli. Ako sami tvrdia, dávajú ľuďom možnosť naučiť sa niečo nové o umení a umožňujú im cestovať v čase z pohodlia galérie a digitálnou formou. (Local Projects)

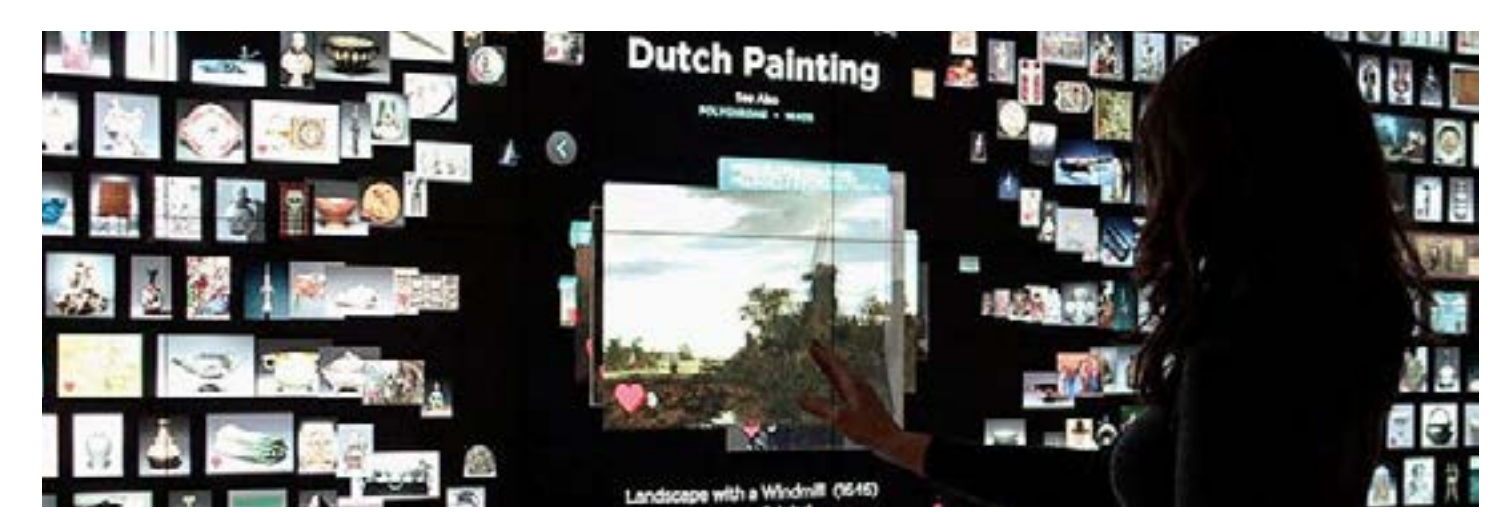

↑ **Obrázok 8.** Nástenná dotyková obrazovka v Clevlandskom múzeu umenia zobrazujúca všetky objekty v zbierke. Návštevník si môže pomocou dotyku a označením prezerať jednotlivé diela, ktoré si vie následne uložiť do iPadu a potom prezrieť vo výstavnom priestore.

↑ **Obrázok 9.** Interaktívna obrazovka v priestoroch galérie, ktorá na základe fotografie a mimiky a gestikulácie nájde aplikácia podobný obrázok v zbierke galérie.

## Imerzívny digitálny zážitok pomocou interaktívnych projekcií, virtuálnej a rozšírenej reality

 Digitálne technológie z predošlých kapitol nám umožňujú rozširovať základné informácie o dielach alebo výstave a poskytnúť ich návštevníkom podľa toho, čo sami požadujú. Existuje však ďalší prístup, a to vtiahnuť návštevníka priamo do deja, poskytnúť mu úplne odlišný zážitok, na aký bol zvyknutý vo výstavnom priestore. Pomocou nových technológií, ako napríklad virtuálna realita a nových spôsobov interakcií, mu môžeme ponúknuť úplne nový alebo rozšírený výstavný priestor. (Vaz, a iní, 2018, s. 35)

### Interaktívna výstava "Zoznámte sa, Vincent Van Gogh"

Práve v tomto ohľade je tento prístup veľmi zaujímavý a osobne si myslím, že má obrovský potenciál do budúcnosti. Pri prezeraní diel sa totiž veľakrát pozastavíme a premýšľame nad tým, ako asi dané dielo vznikalo. Aký bol politický, náboženský alebo iný kontext, ktorý ovplyvnil tvorbu autora? Naopak, môžeme tiež premýšľať v kontexte budúcnosti a práve vyššie spomínané technológie nám túto vrstvu dopĺňajú. Z roka na rok vzniká veľmi veľa zaujímavých výstav a inštalácií z tejto oblasti a bolo naozaj ťažké vybrať z nich len pár.

↓ **Obrázok 10.** Fotografie z múzea, kde je vidieť interaktívnu obrazovku nazvanú "The Memory Pool".

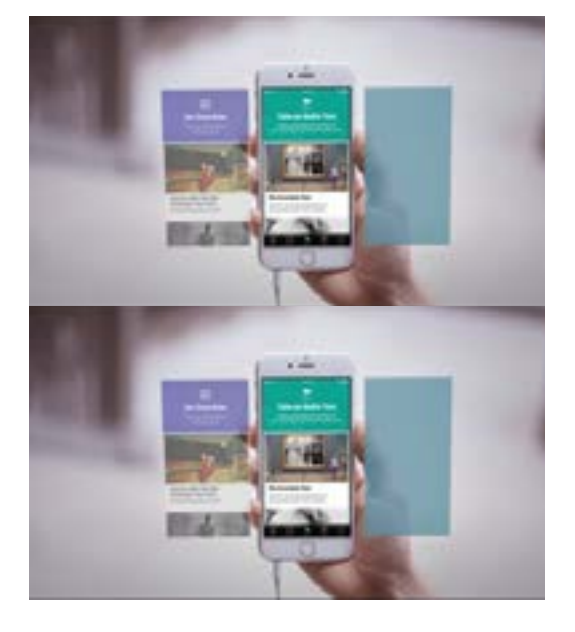

 Celkom známou a pomerne čerstvou výstavou, ktorá prešla niekoľkými svetovými miestami (Coates, 2019), je výstava zameraná na život a tvorbu Vincent Van Gogha. Návštevníci sú obklopení interaktívnymi obrazovkami a možnosťou spoznať život a pozadie diel (aké materiály používal, techniky a nástroje) tohto slávneho holandského umelca. Niektoré z diel sú prevedené do fyzického sveta, ako napríklad dielo "Izba v Arles", kde si môžete poležať vo Vincentovej posteli. Výstava dbá tiež na edukáciu návštevníkov pomocou rôznych hravých interaktívnych činností, ako napríklad spomínané poznávanie materiálov, techník a nástrojov, ktoré umelec využíval. (Meet Vincent van Gogh Experience B.V.)

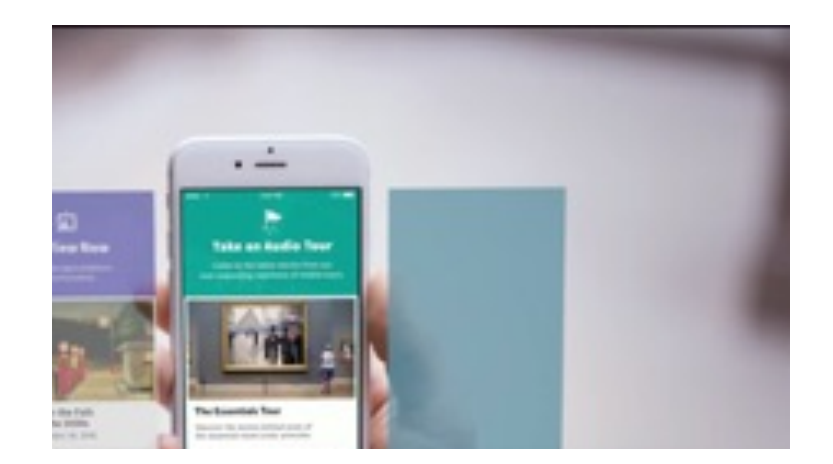

↑ **Obrázok 11.** 18 interaktívnych obrazoviek, ktoré zobrazovali rôzne príbehy ľudí v 18-tich koncentračných táboroch.

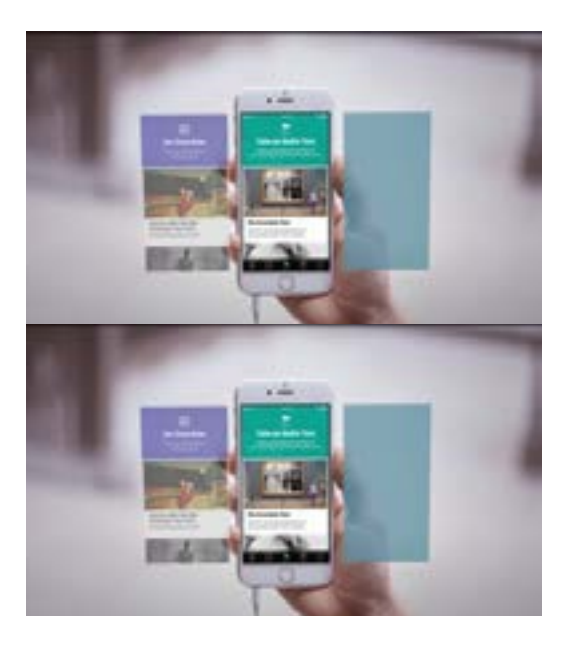

↑ **Obrázok 12.** Niekoľko ukážok z výstavy "Zoznámte sa, Vincent Van Gogh".

#### Louvre, Mona Líza – projekt "Bevond the Glass"

 Mona Líza je jedno z diel Leonarda da Vinciho, ktoré chce v najnavštevovanejšom múzeu Louvre vidieť snáď každý návštevník. A to môže byť za istých okolností problém, keďže dostať sa k obrazu chce chvíľku trpezlivosti a čas, ktorý návštevník pri diele nakoniec strávi, je len približne 30 sekúnd. V múzeu sa zamýšľali, ako by mohli návštevníkom zlepšiť zážitok a prípadne ho sprístupniť pre širokú verejnosť. Virtuálna realita im prišla ako vhodná možnosť, ako sprístupniť toto dielo a zároveň dostať človeka priamo do momentu, keď dielo vznikalo. (Louvre, 2021)

### Rozšírená realita na výstave "Pure Land: Inside the Mogao Grottoes at Dunhuang"

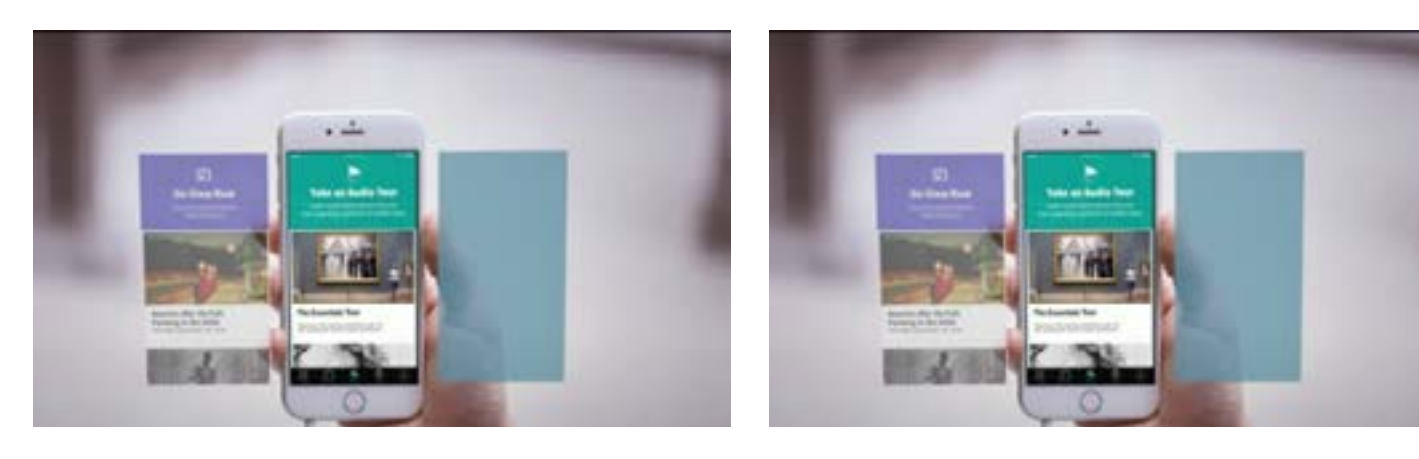

↑ **Obrázok 13.** Obraz Mona Lízy pretransformovaný do virtuálnej reality.

↑ **Obrázok 14.** Divák sa môže premiestniť priamo do kompozície obrazu.

21

 Narozdiel od virtuálnej reality rozšírená realita využíva reálny obraz, avšak ten je doplnený o digitálne/virtuálne objekty. Na zobrazenie nám slúžia digitálne zariadenia, ako napríklad mobilný telefón. (Hayes, 2020) Pekným príkladom je inštalácia zobrazujúca virtuálnu rekonštrukciu významnej jaskyne v dynastii Tang. Pomocou moderných technológii a kvalitných fotografií sa z návštevníka stáva archeológ, ktorý postupne objavuje jeden z najväčších pokladov Budhistického umenia. (Art Gallery of NSW ) Ide o veľmi zaujímavý prístup, ako návštevníka zapojiť do samotnej výstavy a zároveň ho preniesť niekoľko storočí späť.

Imenzívny zážitok z výstav, ako môžeme vidieť, sa stáva veľkým lákadlom pre návštevníkov a môže zlepšiť zážitok z prehliadky múzea alebo galérie. Interaktívne projekcie umožňujú návštevníkom používať nové spôsoby komunikácie v priestore galérie, napríklad pomocou gest a pohybov tela, a to napomáha nielen zlepšeniu zážitku, ale aj pochopeniu výstavy a učenia sa. Ak sa zameriame na príklady s virtuálnou realitou, natíska sa otázka, do akej miery môže táto technológia úplne nahradiť návštevu galérií. Jedným z príkladov je The Kremer Museum, ktoré je dostupné len vo VR, čo je úplne nový koncept premýšľania nad galériou. Výhodou môže byť, že umenie sa stane alebo stáva prístupnejšie pre ľudí, ktorí z rôznych dôvodov nemajú možnosť vidieť diela naživo. Ale môže to do budúcna ovplyvniť návštevu galérií ako takých? Bruno David, prezident Národného prírodovedného múzea v Paríži, si myslí, že ľudia navštevujú múzeá a galérie kvôli reálnym objektom, pretože tie im môžu prinášať rôzne emócie, čo v prípade prehliadky vo virtuálnej realite nie je úplne možné. (Coates, 2020) Aj keď, uvidíme, čím nás v najbližších rokoch technológie prekvapia.

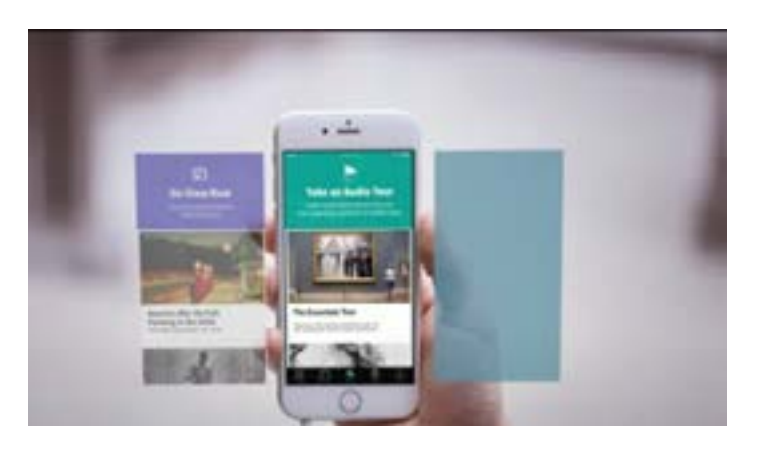

← **Obrázok 15.** Pohľad na fungovanie aplikácie v priestore múzea. Na základe rozšírenej reality si môžeme pozrieť pôvodnú verziu jaskyne.

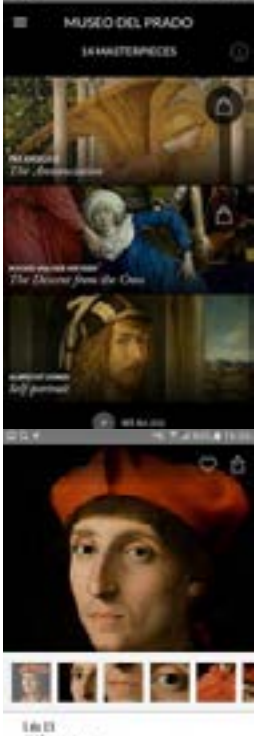

The stater Mach and a Minehold Start date Maled the strain's identitie article of In fundamental deterministic splits, but in a law of the most between and annuals directories in flores of the actual

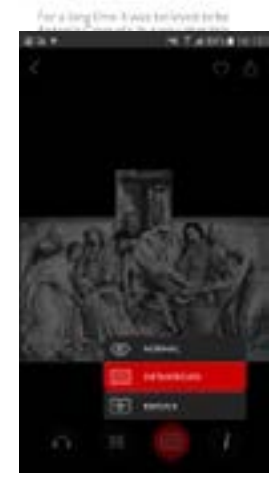

23

## Aplikácie v prenosných zariadeniach

 Prenosné zariadenia, ako napríklad inteligentné telefóny, tablety alebo inteligentné hodinky, sú už nejakú dobu súčasťou našich životov a využívame ich dennodenne. Okrem toho, že nám umožňujú jednoduchý prístup k informáciám pomocou internetu, tieto zariadenia disponujú zariadenia rôznymi senzormi a kamerami a aj vďaka ním môžu tvorcovia aplikácií prichádzať s rôznymi novými interakciami. Práve toto môže byť veľká príležitosť v múzeách a galériách umenia. Ako som písal vyššie, prenosné zariadenia typu inteligentných telefónov sú už veľkou súčasťou našich životov, môžeme sa teda spoliehať na fakt, že ľudia nimi disponujú aj pri návštevách galérií, internetové pripojenie je tiež štandardom a pravé toto je veľká príležitosť pre múzeá a galérie umení. Môže to pomôcť zvýšiť záujem o výstavy, zlepšiť edukáciu návštevníkov a priniesť im to nový zážitok z nich. (Vaz, a iní, 2018, s. 36)

#### Second canvas

 Služba Second Canvas je určená najmä galériám a múzeám. Pomocou tejto služby môže galéria nahrať svoje diela a následne v aplikácii umožňuje užívateľom dôkladne preskúmať dané dielo pomocou funkcie super-zoom. Službu Second Canvas využilo viacero galérií a jedným z príkladov je aj Museo del Prado v Madride. Vybrali 14 majstrovských diel zo stálej zbierky, diela zdigitalizovali a ponúkli návštevníkom v aplikácii, ktorí môžu tieto diela dôkladne skúmať, a to môže dopomôcť k hlbšiemu pochopeniu umeleckého diela. (Vaz, a iní, 2018, s. 36) Služba Second Canvas umožňuje okrem zobrazovania diel vo vysokom rozlíšení nahrať k dielam doplňujúci obsah, ako napríklad doplnkové texty, audio nahrávky, tiež vytvára možnosť interaktívneho storytellingu alebo možnosť pridať ďalšie vrstvy obrazu (napríklad pohlaď na infračervenú verziu diela – funkcie, ktoré často používajú reštaurátori alebo kurátori). (Second Canvas)

#### Aplikácia ASK pre Brooklynské múzeum

 S veľmi zaujímavým konceptom prišlo Brooklynské múzeum. Vytvorili aplikáciu ASK, ktorá pripomína četovaciu platformu a umožňuje návštevníkom výstavy pýtať sa otázky, viesť diskusiu s odborníkmi v múzeu a rozšíriť si tak svoje znalosti. Stačí, keď užívateľ odfotí dielo a napíše k nemu svoju otázku. (Vaz, a iní, 2018, s. 36)

#### Aplikácia Gift

 Ďalším zaujímavým príkladom je projekt Gift. Táto webová aplikácia umožňuje poslať digitálny darček, správu z galérie alebo múzea priateľovi. Jednoducho, návštevník odfotí dielo, pridá hlasovú a prípadne aj textovú správu, kde zachytí svoje pocity, emócie. Následne "Gift" môže zdieľať so svojimi priateľmi. Ti si ho môžu prehrať odkiaľkoľvek, no pridanú hodnotu to má vtedy, keď sa taktiež nachádzajú v galérii a pri danom diele.

Je to veľmi zaujímavé a experimentálne riešenie. Zaujímavosťou tiež je, že zriaďovatelia galérií si môžu riešenie GIFT aplikovať aj do svojej galérie nakoľko sa jedná o aplikáciu s otvoreným kódom. Je skvelé, že tvorcovia sa rozhodli takto podporiť aj ostatné inštitúcie.

← **Obrázok 16.** Aplikácia Second Canvas pre Múzeu del Prado. Vstupná obrazovka, následne funkcia super-zoom so storytellingom a tiež možnosť pozrieť si obraz v infračervenej verzii.

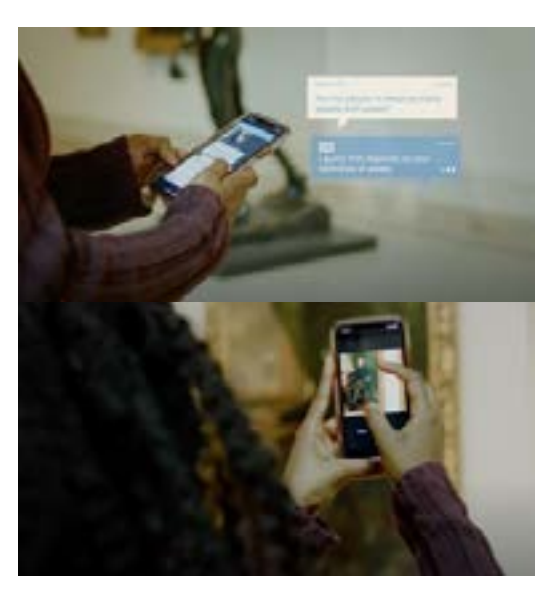

↑ **Obrázok 17.** Pomocou aplikácie ASK sa môže návštevník opýtať kurátorov/pracovníkov múzea na detaily o diele.

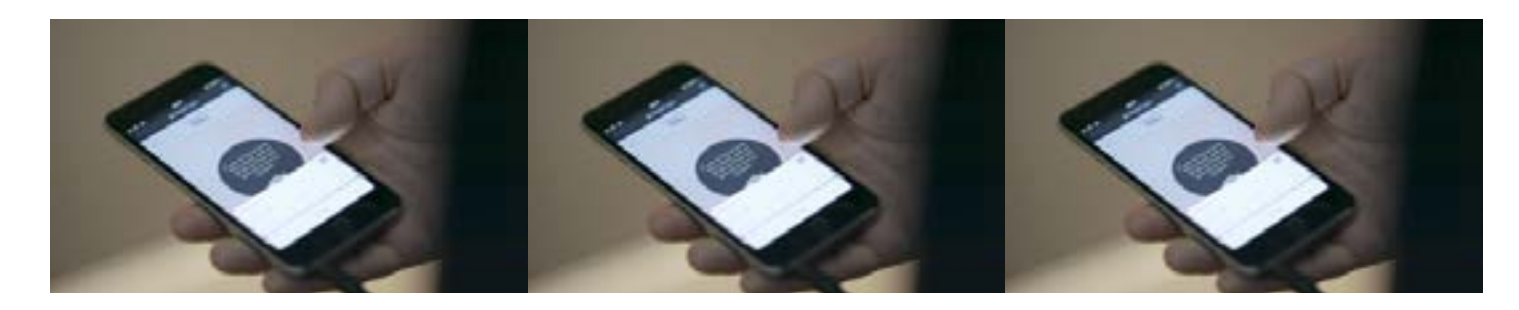

↑ **Obrázok 18.** Obrazovky z projektu GIFT. Najskôr objekt odfotíme, následne nahráme audio nahrávku a už len odošleme príjemcovi.

## Personalizovaný sprievodca výstavou

 Už niekoľko predošlých ukážok naznačovalo, že jedným z trendov môže byť personalizácia výstavy alebo akési vytvorenie si vlastnej cesty prehliadania výstavy. Týchto konceptov začína vznikať viac, no rád by som vyzdvihol projekt The Lens, ktorý môžeme nájsť v Austrálskom Melbourne v múzeu ACMI.

#### The Lens

 Keď som prvýkrát počul o The Lens, hneď ma tento koncept zaujal. Som prototypom užívateľa, ktorý má rád technológie a rád objavuje nové prístupy. Často sa mi stáva, že ma v galérii niečo zaujme, chcem o tom vedieť viac, prípadne viem, že sa k dielu vrátim niekedy inokedy. Jediná možnosť, ako si dielo zachovať v inom zariadení než vo svojej pamäti, je dielo si odfotiť a prípadne si k nemu urobiť poznámky. Práve toto do istej miery supluje projekt The Lens.

"Preskúmaj, zbieraj, objavuj", týmito slovami začína stránka propagujúca projekt. The Lens je malé prenosné zariadenie (v podobe okrúhlej kartičky), ktoré dostane návštevník pred vstupom na výstavu. Pomocou neho a zabudovaného čipu NFC , ktorý kartička obsahuje, návštevník jednoduchým priložením k zariadeniu pri diele ukladá dané dielo do svojej zbierky. Týmto spôsobom si ich "odnáša" mimo galériu. Na kartičke sa nachádza kód, ktorý po vložení na stránke projektu sprístupní uložené diela a ďalší rozšírený obsah k nim. (ACMI)

Žiaľ, nemal som zatiaľ možnosť vyskúšať si tento projekt naživo, no hodnotím ho veľmi pozitívne a je inšpiratívne vidieť to, ako sa dá premýšľať nad technologickou inováciou v galériách. Napríklad fungovanie na princípe nových technológií typu spomínaného NFC<sup>1</sup> znie veľmi zaujímavo. Môžeme sa zamýšľať nad nedokonalosťami tejto technológie, no je rokmi preverená a oproti nejakým ďalším technológiám typu iBeacon<sup>2</sup> je to veľmi lacné a jednoduché riešenie. Ide o jednoduchú myšlienku, a teda o možnosť ukladať obsah a preniesť si ho domov.

Na druhej strane si viem predstaviť, že by tento nápad mohol byť o niečo viac flexibilnejší. Je síce sympatické nenútiť návštevníka používať aplikáciu napríklad na mobile, čo oni aj deklarujú ako ich zámer. Na svojej stránke odkazujú na výskum, ktorý hovorí, že zapojením viacerých zmyslov, a teda zrejme nerušením pozornosti mobilom, si návštevu galérie alebo múzea návštevník viac užije. Avšak vzápätí píšu, že pomocou papierovej náhrady, ktorú návštevník dostane, mobilný telefón môžeš používať napríklad na fotenie, natáčanie videí a tak ďalej. (ACMI)

Osobne si myslím, že kompromis je niekde uprostred. Vidím obrovský potenciál vo využití mobilných telefónov a prípadnej mobilnej aplikácie. Podľa reportu spoločnosti Scientia-Mobile, Inc., zo začiatku roka 2019, približne 73% mobilných telefónov obsahuje NFC čip (ScientiaMobile, Inc., 2019), takže v roku 2021 bude toto percento o niečo väčšie. Myslím si, že ponúknutím dodatočného obsahu priamo na výstave môže návštevník vystavované dielo lepšie pochopiť, zároveň tým, že diela ostávajú v aplikácii, vzniká väzba medzi návštevníkom a galériou, čo môže návštevníka motivovať k ďalšej návšteve. Zároveň však stále ostáva možnosť nebyť dodatočne rušený a ak návštevník chce vedieť o diele viac z pohodlia svojho domova, jednoducho by len priložil mobil k zariadeniu, a to by mu ho uložilo. Samozrejme, nepoznám hlbšie pozadie a fungovanie tohto projektu, je to teda len môj subjektívny názor.

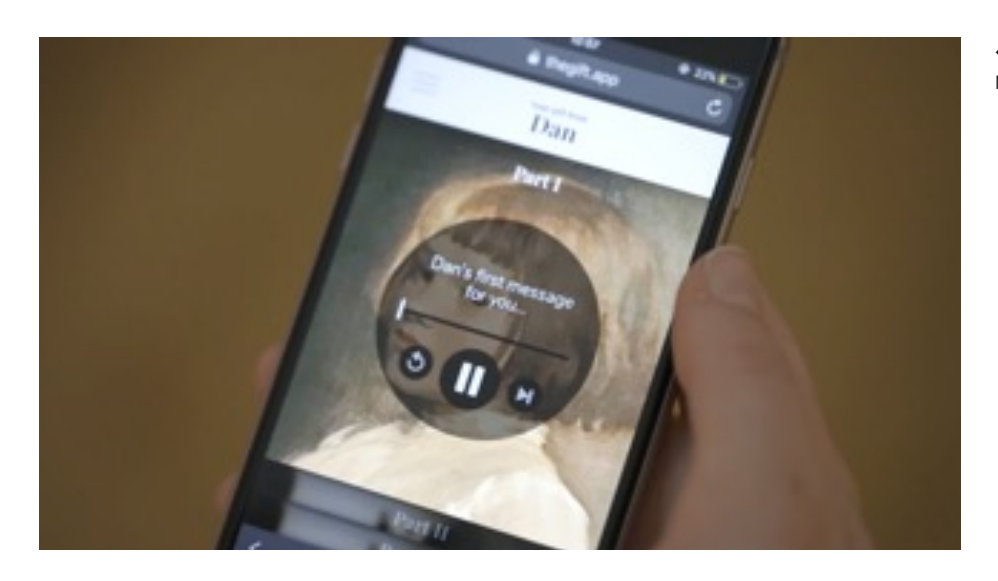

## Záver teoretickej časti

 V teoretickej časti som získal dôležité poznatky o tejto téme, a to najmä v druhej kapitole, ktorá mi dala pohľad na to, aký segment ľudí navštevuje galérie a múzeá. Následná tretia časť bola venovaná hotovým riešeniam naprieč galériami celého sveta. V tejto časti boli uvedené najmä príklady, ktoré svojou formou nadväzovali na moje riešenie.

Rešerš, ktorú som si urobil pri hľadaní hotových riešení, mi ukázala rozmanité možnosti a dodala mi inšpiráciu, z ktorej budem následne čerpať v praktickej časti. Snažil som sa taktiež hľadať princípy a postupy, ktoré by boli aplikovateľné do môjho riešenia.

**1 NFC –** (Near Field Communication) "NFC je krátkodosahové, vysokofrekvenčné, bezdotykové spojenie umožňujúce výmenu dát medzi zariadeniami do vzdialenosti zhruba 4 centimetrov alebo menej." (Hudák, 2017)

**2 iBeacon –** názov technologického štandardu, ktorý dovoľuje mobilným aplikáciám prijímať signály zo zariadení, ktoré voláme "beacons" (slovenský preklad majáky). Tieto zariadenia využívajú komunikačnú technológiu Bluetooth Low Energy. (Apple Inc., 2014)

← **Obrázok 19.** Kartička so zabudovaným NFC čipom slúžiaca na ukladanie diel.

## 3.1/ Koncept výstup nej práce

 Zámerom tejto diplomovej práce bolo vytvoriť digitálne riešenie, ktoré by vhodne doplnilo, respektíve rozšírilo zážitok návštevníka galérií, múzeí a všeobecne výstavných priestorov. Tento zámer bol na začiatku, samozrejme, veľmi široký a bolo potrebné ho zúžiť a zadefinovať ciele a následne kroky, ktoré mi ich pomôžu naplniť. Veľmi mi v tom pomohla spolupráca so Slovenskou národnou galériou v Bratislave, ktorá v rámci svojho lab.SNG už na podobných konceptoch v rámci galérie pracuje. Dostal som možnosť rozprávať sa s ľuďmi z viacerých oddelení galérie a spoločne sme hľadali prienik, ktorý by bol použiteľný pre moju prácu, no zároveň by mohol byť zaujímavý aj pre galériu. Takisto mi tieto rozhovory formovali moju predstavu o fungovaní galérie ako inštitúcie, ale aj o ich návštevníkoch, potrebách a podobne.

Tiež veľmi oceňujem možnosť využiť pre koncept niektorú z výstav v galérii, čo je zásadné pre lepšie uchopenie projektu napríklad kvôli obsahu. Rozhodli sme sa, že projekt z malej časti naviažeme na výstavu "7x7. Sedem slobodných úvah o umení" (ďalej len 7x7), ktorá je naplánovaná na obdobie od 6. mája do 31. decembra 2021 v Esterházyho paláci v Bratislave. Výstava vznikla ako reakcia na úspešný online cyklus článkov "7 vecí o...", ktorý vznikol v priebehu roku 2020, kedy boli kvôli karanténnym opatreniam kultúrne inštitúcie zatvorené. Kurátori vytvárali články k rôznym témam, ktoré, samozrejme, dopĺňali o diela a následne sa tento obsah transformoval do fyzickej výstavy. (Slovenská národná galéria, 2021) Ďalším dôležitým vstupom bola pre mňa komunikácia s pedagogickým oddelením galérie, ktoré už dlhšie premýšľalo, ako by návštevníkom a verejnosti v jednoduchosti predstavilo prácu kurátorov umenia.

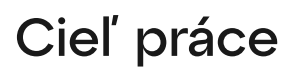

 Spomínané dva vstupy boli dôležitým faktorom pre moje ďalšie premýšľanie nad tým, ako výsledný projekt koncipovať a aj keď nie je priamo zasadený do výstavy 7x7, nemalou mierou naň nadväzuje. Pri spoločnom brainstormingu v galérii sme dospeli k záveru, že by bolo zaujímavé vytvoriť niečo, čo by ľudom jednoducho predstavilo rolu kurátora umenia a priblížilo vznik výstav. Takže na začiatku som si položil otázku, ako by som mohol návštevníkom galérie/výstavy vysvetliť a zároveň

# 3/ Praktická časť

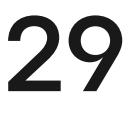

ich naučiť, čo je úlohou kurátora a aký je v jednoduchosti proces pri tvorbe výstavy. Na začiatku som pracoval na prvom koncepte, ktorý viac-menej vznikol pri spomínanom brainstormingu, a to aplikácii, ktorá má previesť procesom a po vzore výstavy 7x7 si používateľ zostaví svoju vlastnú "sedmičku" diel v kolekcii. Počas celého tvorivého procesu má byť vedený tipmi ako na to a zároveň mal byť obsah doplnený o ďalší rozšírený obsah, ak by sa chcel o téme dozvedieť viac. Avšak zamýšľal som sa, či nie je zaujímavejšia forma komunikačnej vrstvy. Základný koncept teda zostal, ale celá komunikácia mala byť vedená pomocou chatbotu. To znamená, že "digitálny kurátor umenia" má používateľa viesť pri procese tvorby vlastnej kolekcie pomocou diskusie. Stáva sa jeho žiakom alebo partnerom, ktorý postupne odhaľuje proces a zároveň sa pri tom používateľ učí. Samozrejmosťou je možnosť pozrieť si ostatné vytvorené kolekcie inými používateľmi.

 Kurátor je správca, opatrovník a je to veľmi všeobecný pojem, s ktorým sa nestretávame len v umeleckom sektore. Moje bádanie začalo zisťovaním kto je kurátor umenia a čo je jeho prácou. Rozhodol som sa, že operovať s týmto názvom nie je veľmi šťastné riešenie a svoj pracovný názov "digitálny kurátor" som zavrhol. Zároveň nechcem, aby to bolo exaktne komunikované, aby náhodou používateľ nenadobudol mienku, že po absolvovaní tohto "mini" kurzu je z neho kurátor umenia.

Princíp chatbotu som zvolil preto, aby používateľ cítil, že s niekým naozaj interaguje a že nepôjde len o čítanie textu a plnenie úloh. Aj keď to tak v podstate bude, ale podané inou, hravejšou formou. Zdá sa mi tiež zaujímavé, že používateľ si môže zvoliť dĺžku dejovej línie. To znamená, že si môže vybrať, či sa chce s chatbotom viac "hrať", prezerať si viac doplnkového obsahu alebo celým procesom prejde za pár minút.

To, čím sa odlišujú kurátori umenia od tých iných, je, že umenie zbierajú a potom sa o umenie aj starajú, robia o ňom povedomie a vystavujú ho. Zberajú v zmysle, že sa snažia zadovážiť diela, ktoré sa hodia do zbierky, ktorú majú na starosti. Aj preto som zvolil nestranný názov "digitálny zberateľ".

Som veľmi rád, že mám možnosť pracovať na reálnom "klientskom" projekte a pre skvelú inštitúciu, no v určitej fáze pre urýchlenie procesu tvorby tejto práce a pre väčšiu mieru experimentu som sa rozhodol projekt oddeliť. Aktuálne tak pracujem na koncepte, ktorý je prezentovaný v tejto práci a zároveň na koncepte, ktorý je viac koncipovaný pre návštevníka Slovenskej národnej galérie.

Samozrejme, táto forma prináša svoje úskalia, no pre mňa bolo dôležité, že ľudí, s ktorými sme sa o tom rozprávali, táto forma zaujala. Zaujal ich aj prvotný nástrel scenáru a aj prvý primitívny prototyp. Ten ukázal, že niektoré veci fungujú lepšie, niektoré horšie, ale ľudí, ktorí s ním prišli do styku, koncept zaujal. Rozhodol som sa pokračovať v tomto experimentálnom riešení, aj keď tie najväčšie otázky prichádzali postupne. Napríklad to, ako implementujem do chatbotu výber diel z veľkej zbierky na webumenia.sk. Zdalo sa, že chatbot nie je na tieto veci úplne stavaný, ale myslím, že sa mi s tým podarilo popasovať.

## Prečo digitálny zberateľ

## Rozdelenie projektu

Základ obidvoch konceptov je rovnaký, no forma a obsah sa bude v reálnom projekte zrejme mierne líšiť. Jedným z dôvodov je, že som chcel túto prácu poňať viac autorsky ako klientsky a nechať si v niektorých veciach voľnú ruku. Verím však, že môj koncept bude do veľkej miery využitý aj v konečnom riešení.

# 3.2/ Dizajnový proces

 V predošlej kapitole popisujem koncept celej práce, avšak dôležitou súčasťou výslednej práce bol dizajnový proces, ktorý mi pomáhal od začiatku až po konečný výsledok. Ako prvé bolo pre mňa dôležité pochopiť celú problematiku (galérií) a rovnako aj ich návštevníkov alebo teda cieľovej skupiny. Následne som vytváral cestu užívateľa (anglicky User flow), vytváral som obsah. Po tejto fáze som sa snažil aplikáciu naprototypovať a následne som si svoje predpoklady overil. Keď som mal ujasnený koncept, prešiel som k vizuálnemu designu. Jednotlivé fázy podrobne rozoberám v texte nižšie.

## Empatia a pohľad na problematiku

Keď už bolo jasne dané, že projekt bude mať za ciel edukovať návštevníkov o tom, čo obnáša práca kurátorov v galériách, bolo potrebné sa dozvedieť viac o samotnej práci kurátora umenia. V tom mi pomohli dostupné informácie z kníh a internetu, no najmä dva rozhovory s kurátormi umenia, ktoré boli nesmierne dôležité pre základné poznanie problematiky. V rámci základnej rešerše som absolvoval aj pár krátkych rozhovorov so známymi, ktorí sú pravidelnými, ale aj nepravidelnými návštevníkmi galérie a takto som sa snažil aspoň sčasti vžiť do role výskumníka.  $\bf 31$ 

 Pre mňa ako dizajnéra je dôležitým prvkom poznanie oblasti, pre ktorú navrhujem a inak to nebolo ani v tomto prípade. Po základnom vymedzením, kde sa chcem so svojou prácou pohybovať, boli ďalším výborným základom poznatky z teoretickej časti, kde som sa snažil na základe rôznych výskumov definovať si viaceré typy návštevníkov galérií. Rovnako dôležité bolo poznanie, v akej fáze sa aktuálne digitalizácia v galériách a múzeách nachádza a, samozrejme, zaujímavé príklady hotových riešení, ktoré sú v nich aplikované.

Po týchto poznatkoch som sa cítil sebavedomejší v samotných rozhovoroch s predstaviteľmi rôznych oddelení v rámci Slovenskej národnej galérie. Som nesmierne rád, že boli ochotný podeliť sa so mnou o ich znalosti a skúsenosti. Boli to najmä osoby, ktoré sú súčasťou pedagogického oddelenia a tiež súčasťou platformy lab.SNG, ktorá priamo zodpovedá za digitalizáciu v rámci galérie.

Síce sa môže zdať, že cieľová skupina by mohla byť široká a "ušitá" pre všetkých návštevníkov, tak pre vytvorenie MVP3 je dôležité zadefinovať si prvotnú skupinu používateľov. V mojom prípade to boli laici, ktorí radi navštevujú galérie a majú vzťah k umeniu a technológiám. Ide skôr o individuálnych návštevníkov. Pohlavie nerozlišujem, aj keď na základe mojich zistení je veľmi častou skupinou individuálnych návštevníkov skôr žena v rozmedzí 25 – 40 rokov. Na to sa však úplne nesústredím. Typickým príkladom môžu byť študenti alebo, ako som spomínal, ľudia, ktorí majú väčšie alebo menšie vzdelanie v oblasti umenia, no zaujímajú sa oň.

**3 MVP –** Minimum viable produkt – sk. preklad je minimálne života schopný produkt. Je to prvotná verzia produktu, ktorá obsahuje oklieštenú verziu bez zložitých funkcionalít. Slúži na overenie nápadu, získanie a analyzovanie prvých dát v čo najkratšom čase a bez čo najmenšieho úsilia. MVP je určené pre prvotných užívateľov (tzv. early adopters) (Ries, 2015)

Súčasťou mojej práce nebol žiadny kvalitatívny alebo kvantitatívny výskum, ktorý by bol prezentovateľný, no spomínané rozhovory mi dali potrebné informácie k tomu, ako nad projektom premýšľať.

V priebehu práce je dôležité si svoje zistenia priebežne overovať, takže táto empatická vrstva je kontinuálny proces, ktorý trval počas celého vývoja.

## Definovanie cieľovej skupiny

V ďalších fázach môže byť cieľová skupina rozšírená a výsledný produkt môžu používať napríklad v rámci vzdelávacích programov a podobne.

## User flow

 Ďalšou dôležitou časťou bolo vytvorenie user flow (sk. preklad – cesta používateľa), ktorá mi pomohla zachytiť priebeh webovou aplikáciou. Jednak som sa tak snažil vcítiť do role používateľa a taktiež mi to pomohlo vizualizovať prvotnú funkcionalitu. User flow je rozdelená na dve časti. Prvá časť zobrazuje komplexný priebeh aplikáciou a druhá zobrazuje priebeh užívateľa chatbotom. V druhej časti, v chatbote, som sa snažil zachytiť proces kurátora, simuloval som obsah (konverzáciu) a tiež som navrhol jednotlivé interakcie používateľa, ktoré bude môcť v chatbote vykonávať. V prvej fáze som pracoval s dvoma konceptami a user flow v podobe diagramov poslúžila k prvotnej prezentácii a revízii jednak vedúcemu práce, ale aj ľuďom v rámci Slovenskej národnej galérie. Bol to veľmi rýchly spôsob, ako ukázať, či nad projektom uvažujem správne.

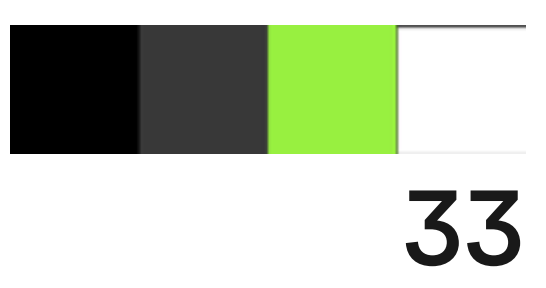

## Vizuálny dizajn

 Dôležitou súčasťou dizajnového procesu je samotný vizuál. Snažil som sa v ňom mierne odkazovať na identitu, ktorú používa Slovenská národná galéria, no zároveň som chcel prísť s vlastným riešením, keďže ide o môj autorský projekt. Súčasťou vizuálneho riešenia bolo okrem nastavenia základných vizuálnych princípov, ako dizajnových patternov, farebnosť a typografia ale aj návrh jednoduchého loga, ktoré má odkazovať na hlavnú ideu chatbotu (viď. ukážka nižšie). Experiment je dôležitou časťou práce, no venoval som sa aj prístupnosti aplikácie a mikrointerakciám, ktoré vedia vizuálne posunúť dizajn, no zároveň pomáhajú dovysvetliť funkcionalitu, čo bolo mojím primárnym zámerom.

#### Farebnosť a prístupnosť

 V prípade farebnosti som chcel odkazovať na identitu Slovenskej národnej galérie (ďalej SNG), keďže pracujú s bielou a čiernou a ako akcentovú som použil neónovú zelenú, ktorú taktiež môžeme nájsť v identite Slovenskej národnej galérie. Často sa pri procese návrhu zabúda na prístupnosť a na to, aby farby boli dosť kontrastné a vyhovovali parametrom WCAG . Keďže by mal byť tento projekt použitý pre inštitúciu, v rámci ktorého je predpoklad, že má široké spektrum návštevníkov a používateľov, dbal som aj na tento faktor.

## Prototypovanie

 Keďže išlo o chatbotovú aplikáciu, bolo potrebné naprototypovať samotného chatbota, aby som si tým procesom mohol prejsť a zistiť, aký mám z toho pocit, a teda nie len ja, ale aj ľudia, ktorým to dám testovať. Na to mi skvelo poslúžila webová platforma Typeform, ktorá primárne slúži na tvorbu dotazníkov, no dokážu tiež veľmi dobre simulovať chatbotovú komunikáciu a bolo možné v nej dobre otestovať priebeh aplikácie, idei a obsahu. Moja testovacia skupina boli najmä niekoľkí kamaráti a známi a opäť ľudia z galérie (niektorí nemali pohľad do projektu). Zámer bol pochopený, no dostal som viacero pripomienok k tomu, ako bol obsah servírovaný – išlo najmä o rýchlosť písania správ, veľké množstvo správ, pridanie interakcií a podobne. Po vytvorení prvého prototypu som prototypoval ďalšie verzie, ktoré už vychádzali z vizuálneho štýlu a navrhnutých funkcionalít. Na toto mi skvelo poslúžil nástroj Protopie, ktorý je skvelý na ukážku mikrointerakcií.

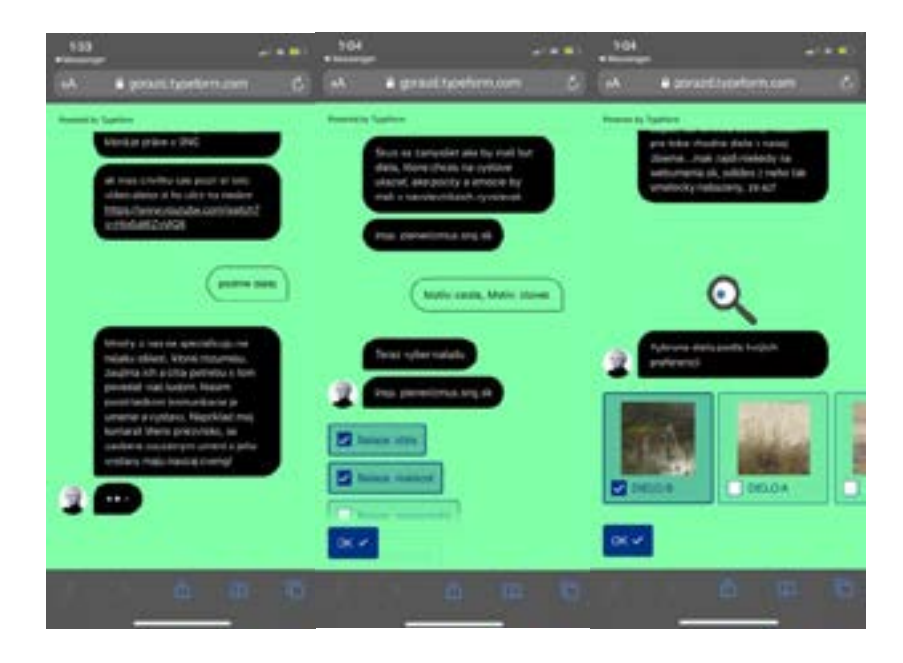

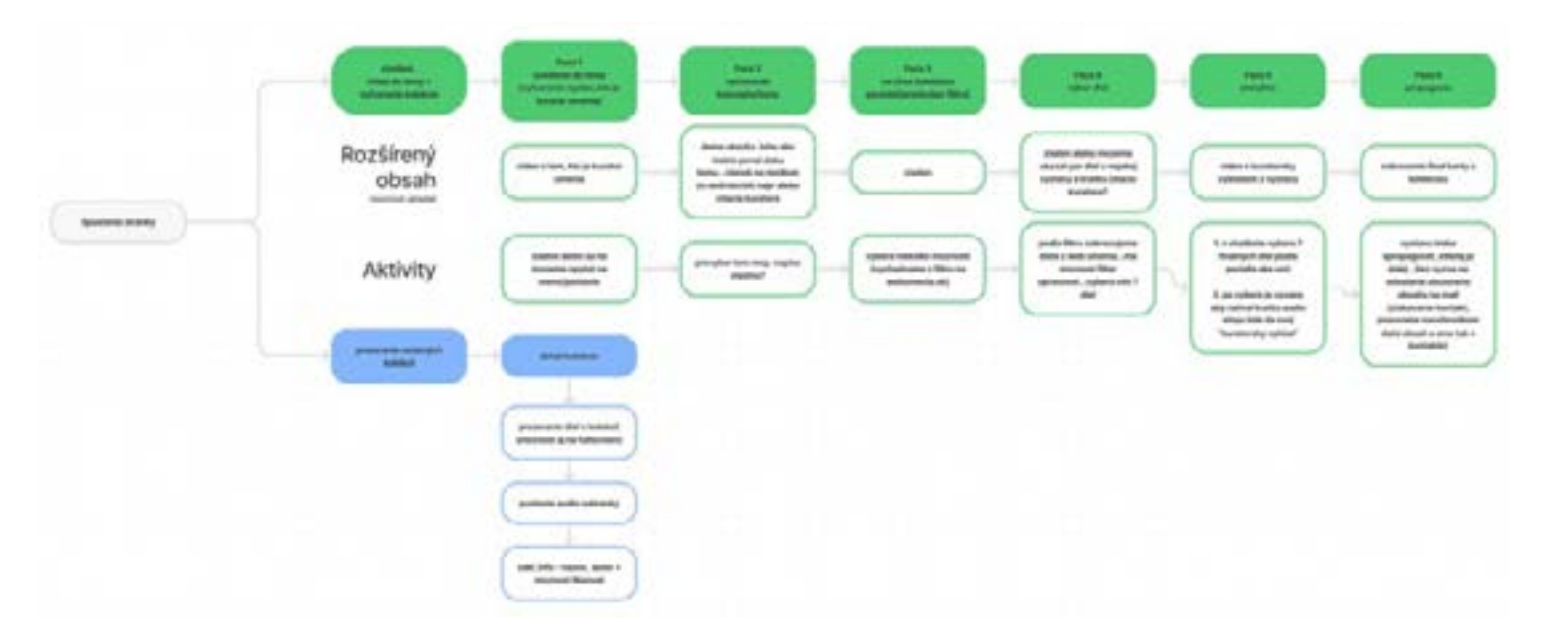

↑ **Obrázok 20.** Vizualizovaná cesta používateľa.

← **Obrázok 21.** Pohľad na prototyp chatbotu vytvorený pomocou služby Typeform.

↓ **Obrázok 22.** Použitá farebná paleta.

#### Logo a vizuálne princípy

 Logo nebolo primárnou časťou mojej práce, no myslím, že podčiarkuje to, čo som chcel v práci vyzdvihnúť. Zároveň na to nadväzujú ďalšie vizuálne princípy. V logu som chcel zvýrazniť pomocou "bubliny", že ide o chatbota. Zároveň je však "bublina" s ostrými hranami a typografia v nej je veľmi výrazná. Použil som rez Atyp Bold, ktorý ma zaujal svojou kresbou, no zároveň logo v uzavretej bubline pôsobí brutalisticky a strojovo. Nevýrazná tmavo-šedá, resp. čierna bublina má taktiež zvýrazňovať, že sa za tým skrýva len obyčajný bot. Samozrejme, v komunikácii to nepriznávam, ale odkaz v logu je citeľný. Logo som sa snažil spraviť trochu variabilné, to znamená, že v niektorých prípadoch je kompletne zobrazené s názvom "DIGITÁLNY ZBERATEĽ", no inde je použitá skrátka "DGTLZBRTL". Skratka však nemôže byť použitá samostatne, musí jej predchádzať celý formát tak, ako je to zobrazené v mojom návrhu. Ostrá bublina vychádzajúca z loga je ďalej používaná v komunikačnej linke chatbotu.

Na druhej strane vizuálnym princípom pre používateľa sú jemné zaoblené hrany a hravejšia neónovo-zelená farba. To má odkazovať na ľudskosť. V dizajne aplikácie sa tieto dva kontrasty dopĺňajú.

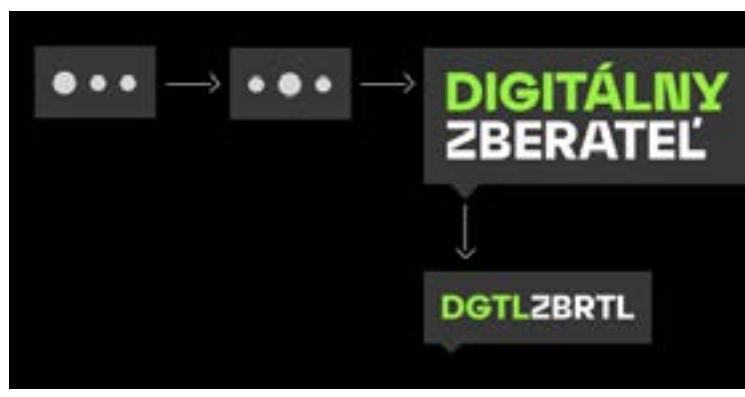

#### **Mikrointerakcie**

 Ďalšou dôležitou súčasťou je návrh mikrointerakcií a animácií, a teda vo finálnom prototype ukázať, čo sa stane, keď užívateľ klikne na nejaký prvok. Myslím si, že práve mikrointerakcie sú dôležitým prvkom v dnešných dobrých aplikáciách, no často sa na to zabúda. Pomocou nich môžeme viesť užívateľa.

Oproti identite SNG som viac pracoval s tmavou. Tmavo-šedý odtieň je používaný pre komunikačnú linku chatbotu a neónovo zelená farbu zase pre komunikačnú linku používateľa a tiež pre "call to action" prvky. Neónovo zelená farba sa mi do projektu hodila aj preto, lebo podčiarkne technickosť ako sme mohli vidieť napríklad v príkazových riadkoch. Tým tak trochu autorsky priznávam absurditu, že aplikácia sa síce tvári ako reálny učiteľ, ale stále je to len naprogramovaný bot.

### Typografia

 V prípade typografie som vyberal písmo, ktoré je zaujímavé vo väčšom formáte, no zároveň je dobre použiteľné a čitateľné v menších formátoch a je prispôsobené pre použitie na digitálnych obrazovkách. V projekte používam písmovú rodinu Atyp zo Suitcase Type Foundry, ktorú založil český typograf Tomáš Brousil. Písmo Atyp Display ma zaujalo najmä svojou kresbou. Rezy Atyp Display Medium/Bold využívam pre väčšie titulkové texty a rezy Atyp Text Regular/Medium využívam pri menších veľkostiach textu. Nižšie je náhľad z použitej typografie.

# **Bude Gorazd MgA.?**

Atvp Display Reg/Med

# **BUDE!**

**Atyp Display Bold** 

## A to bude kedy? Atyp Text Reg/Med

↑ **Obrázok 23.** Ukážka použitých písiem.

← **Obrázok 24.** Logo sa postupne bude meniť. Pri úvodnom načítaní webu sa zobrazí len bublinka symbolizujúca písanie. Následne sa zobrazí text. V chatbote kvôli šetreniu miesta sa logo preformuje do skrátenej podoby.

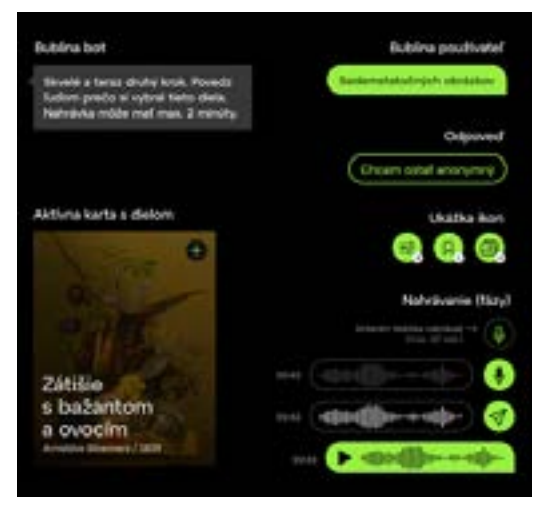

↑ **Obrázok 25.** Ukážka vizuálnych princípov.

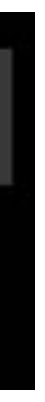

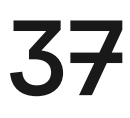

## Prvá fáza – Úvod do témy "Kto je umelecký kurátor a čo je jeho náplňou práce?"

 Prvou fázou je úvod do témy. Sprievodca má za úlohu používateľovi dať základný pohľad na to, kto je umelecky kurátor a čo je jeho náplňou práce. Keďže som chcel od začiatku dávať dôraz na to poskytnúť používateľovi rozšírený obsah, tak neostane to len pri základných informáciách. Chatbotový sprievodca môže poskytnúť používateľovi aj doplňujúci obsah k téme v podobe nejakej citácie umeleckého kurátora, môže odkazovať na video k téme alebo audio podcast, záleží na tom, koľko informácii chce užívateľ prijať a koľko mu vieme poskytnúť. Aby však sa veľmi nenarúšala linearita, používateľ si môže obsah ukladať na neskôr. Po dokončení svojej kolekcie alebo aj v priebehu vytvárania si môže tento obsah používateľ poslať na svoj e-mail a vrátiť sa k nemu, keď bude mať chuť a čas.

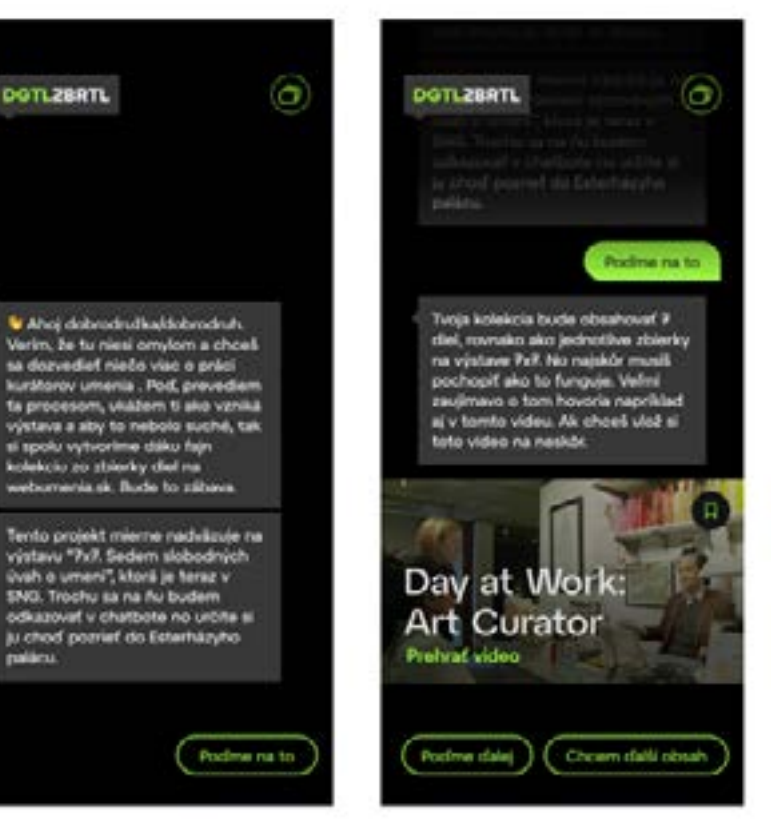

pracovný názov, ktorý pre túto persónu/sprievodcu používam, je "digitálny zberateľ" (ďalej len sprievodca). Sprievodca v ňom používateľovi predstaví koncept, ako bude priebeh aplikáciou prebiehať, o čom je samotná aplikácia a môže si zvoliť možnosť pokračovania v chatovaní alebo prezeraniu kolekcií od ostatných používateľov.

## 3.3/ Popis a priebeh aplikáciou

 Projekt je koncipovaný ako webová aplikácia určená najmä pre mobilné telefóny. Formu webovej aplikácie som vybral kvôli jednoduchosti. V prípade mobilnej aplikácie je potrebné inštalovať aplikáciu do mobilného telefónu, čo je v tom prípade zbytočná záťaž pre používateľa.

## Spustenie a úvodný dialóg

Pri prvom spustení webovej aplikácie sa používateľovi zobrazí úvodný dialóg chatbotu, v ktorom bude ako virtuálna persóna vystupovať sprievodca aplikáciou –

## Spustenie chatbotu – proces učenia a vytvárania kolekcie

 Ako som spomínal v podkapitolách vyššie, ako prvé bolo potrebné zistiť čo najviac informácií o procese kurátora a či vôbec je možné nájsť nejaký vzorec v tom, ako k tvorbe výstav kurátori pristupujú. Mojím zistením bolo, že keďže ide o kreatívnu činnosť, tak, samozrejme, každý k tomu môže pristupovať trochu inak. No po niekoľkých neformálnych diskusiách a naštudovaní si materiálov som pre môj autorský koncept nastavil aspoň základ toho procesu. V "klientskom" projekte sa obsah ladí a bude musieť prejsť väčšou revíziou. Po úvodnom spustení chatbotu sa používateľ v niekoľkých fázach zoznamuje s prácou kurátora a zároveň vytvára svoju vlastnú kolekciu.

#### Tretia fáza – Výber preferencií

 Keď už máme vybranú tému našej kolekcie, postupne sa dostávame k výberu samotných diel. Ešte predtým som však pridal takzvaný predfilter, kde si návštevník vyberie, aké pocity a emócie chce do svojej kolekcie vniesť. Inšpiráciu som bral z webu plenerizmus.sng.sk. Používateľ na webe plenerizmus.sng.sk jednoducho označí v troch krokoch, aký motív diela hľadá (napríklad motív hôr, motív zvierat alebo diela inšpirované vidiekom), akú náladu má dielo obsahovať (napríklad idyla, melanchólia, malebnosť, samota a tak ďalej), následne vyberá počasie. Táto kategorizácia je, samozrejme, vhodná najmä pre plenérizmus, ale čerpal som z toho inšpiráciu. Zároveň tento filter musel nadväzovať na vyhľadávanie na webovej stránke webumenia.sk. Webumenia je základným zdrojom dát, z ktorého bude táto aplikácia čerpať.

 Rovnako ako pri vytváraní výstav v galériách aj v mojom koncepte je veľmi dôležitou časťou procesu výber diel do vytváranej kolekcie. Vybrané diela majú nadväzovať na určenú tému v predošlej fáze. Bolo pre mňa pomerne zložité prísť s nejakým dizajnovým vzorom, kde si môže používateľ vybrať niekoľko diel z obrovského množstva, ktoré zbierka webu umenia ponúka. Zložité to bolo o to viac, lebo bolo potrebné prísť s riešením, ktoré by bolo možné jednoducho implementovať do prostredia chatbotu. Sprievodca sa opäť zapája a s používateľom diskutuje o tom, podľa akých kritérií by mal vyberať diela. Minimálny počet vybraných diel je stanovený na číslo 7, toto číslo odkazuje na výstavu 7 x 7 spomínanú v úvode, samozrejme, v tomto kroku môže vybrať viac diel. Následne používateľ pokračuje v ďalšom kroku, kde vytvára takzvanú "storyline" (slovenský preklad: dejová línia).

#### Piata fáza – Tvorba "storyline"

#### Štvrtá fáza – Výber diel do kolekcie

#### Druhá fáza – Téma "výstavy"

Má mať nami vytvorená kolekcia alebo teda "digitálna výstava" nejaký odkaz? Chceme poukázať na sociálne, politické problémy alebo len chceme vytvoriť niečo pekné? Je veľmi dôležité rozhodnúť sa, akej téme sa budeme venovať a podľa toho do kolekcie pridať vhodné umelecké diela. Takže v ďalšom kroku je používateľ vedený k tomu, aby si vybral tému, ktorej sa bude venovať v ďalších krokoch. Následne sprievodca používateľa vyzve, aby pridal k téme aj nejaký popis k téme v podobe textu alebo audio nahrávky.

> Rovnako ako umelecký kurátori musia starostlivo vyberať diela, ktoré budú súčasťou výstavy, aj v tomto koncepte musí používateľ vybrať finálnu sedmičku diel. Okrem toho, ako už podnadpis napovedá, používateľ musí diela zoradiť tak, aby tvorili dejovú linku, postupnosť. Sprievodca v chatbote mu opäť vysvetľuje to, ako k tomu pristupujú ostatní umeleckí kurátori. Navrhuje mu, aby ku každému dielu doplnil svoju autorskú zvukovú nahrávku, v ktorej môže povedať, prečo si vybral práve to konkrétne dielo do svojej zbierky. Keď je už používateľ spokojný so svojím výberom, svoju kolekciu ukladá.

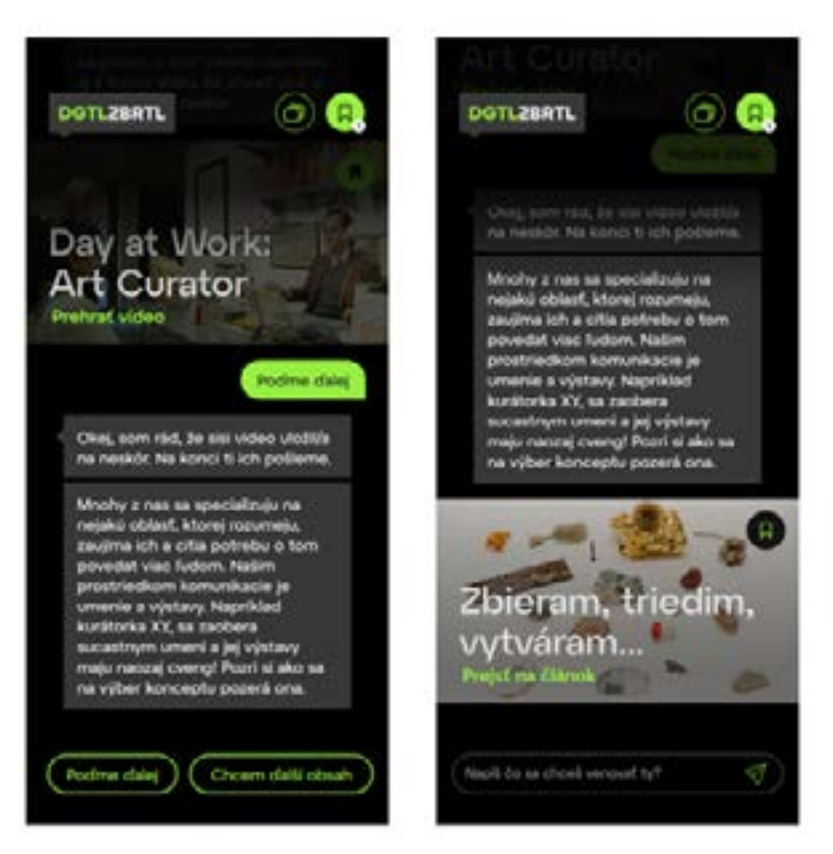

↑ **Obrázok 27.** Obrazovka zobrazujúca druhú fázu.

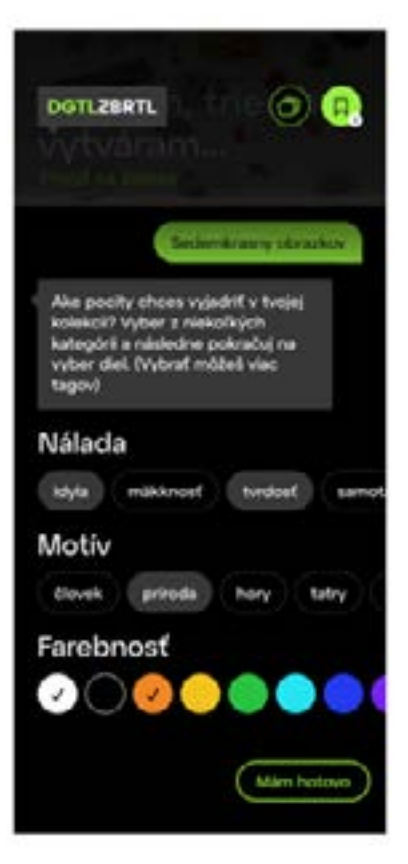

↑ **Obrázok 28.** Obrazovka zobrazujúci tretiu fázu.

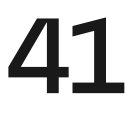

#### Šiesta fáza – Propagácia

 Vytvorením výstavy alebo teda v našom prípade kolekcie to však nekončí. Dôležitou súčasťou každej výstavy je jej propagácia. Inak tomu nie je ani v mojom koncepte. Sprievodca používateľovi túto skutočnosť vysvetľuje a dáva mu rady, ako môže svoju kolekciu spropagovať. Keďže celá aktivita sa uskutočňuje v digitálnom svete, používateľ má možnosť svoju práve vytvorenú kolekciu zdieľať na sociálnych sieťach, kde oslovuje svoje cieľové publikum. Okrem toho pri ukladaní sa používateľovi odošlú aj jeho uložené články, videá a ďalší obsah, ktorý mu sprievodca servíroval. Kolekcia sa ukladá na web do "digitálnej galérie", kde si používatelia môžu prezrieť ďalšie kolekcie od iných tvorcov. Na záver ho sprievodca vyzve, či si chce nechať zaslať uložený obsah.

Táto aplikácia má okrem edukačného zmyslu aj ten propagačný. Galéria môže takto jednoducho získať kontakty na ďalších ľudí, môže dať vedieť o aktivitách v digitálnom priestore, ktorý vytvárajú. V neposlednom rade poskytnutím možnosti pochváliť sa svojím dielom či svojou kolekciou si takto privedú ďalších ľudí na ich web.

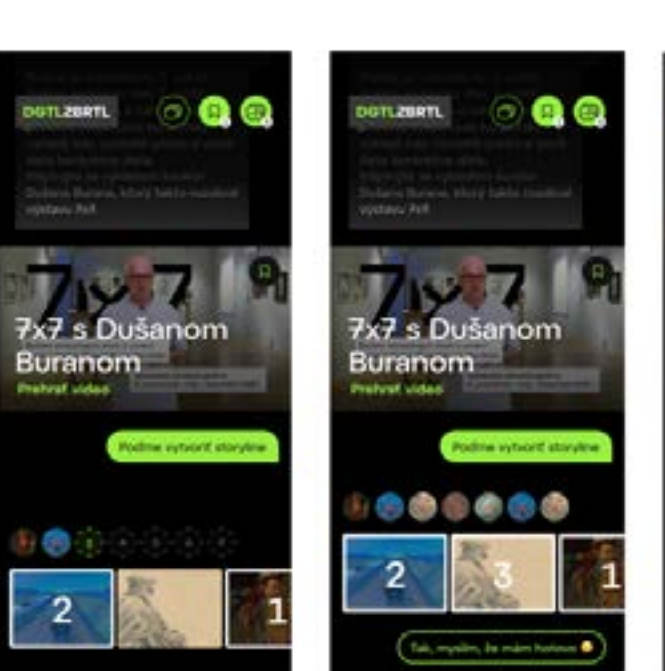

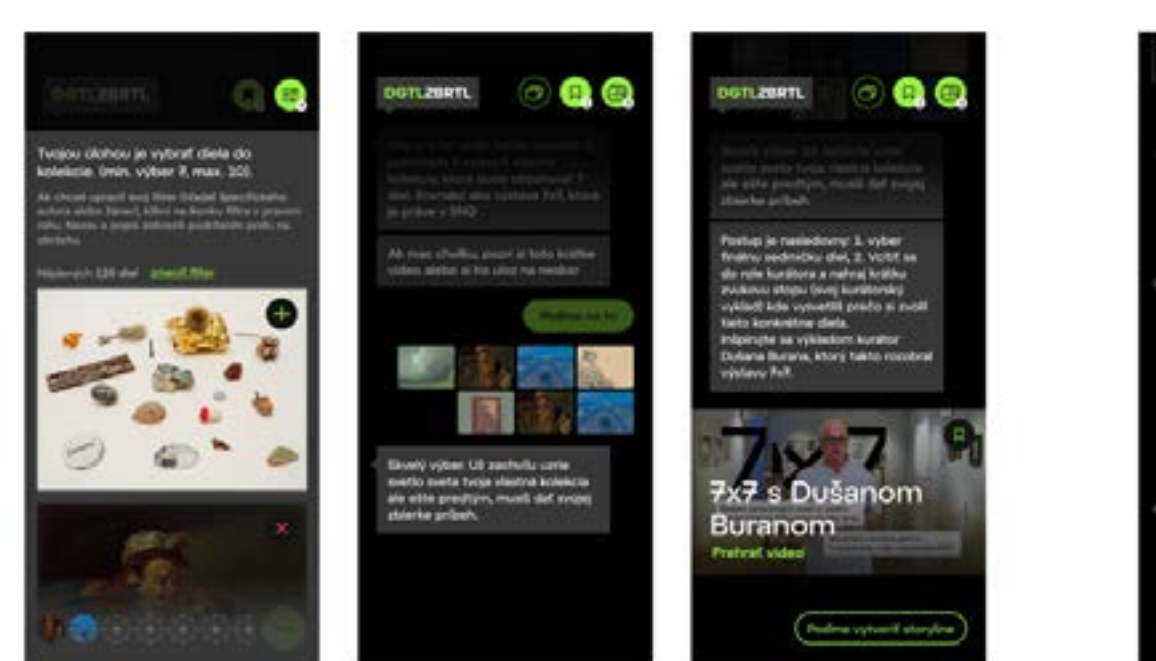

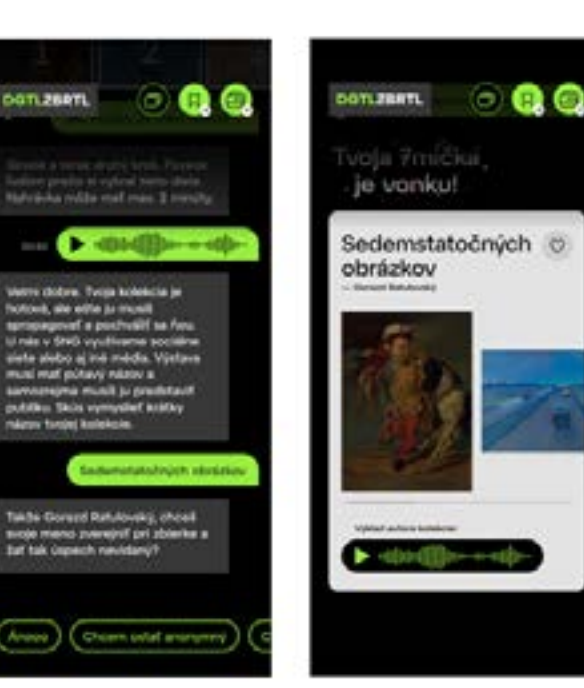

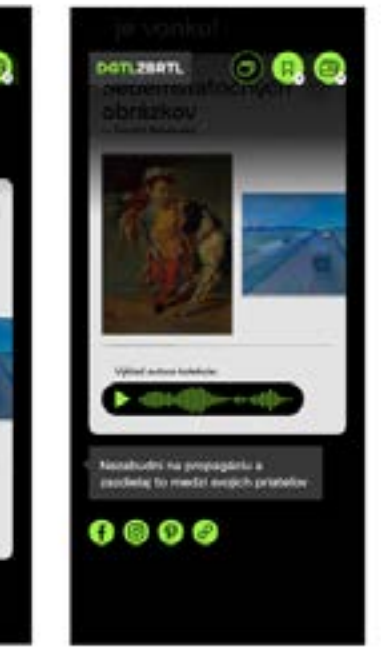

→ **Obrázok 29.** Obrazovka zobrazujúci štvrtú fázu.

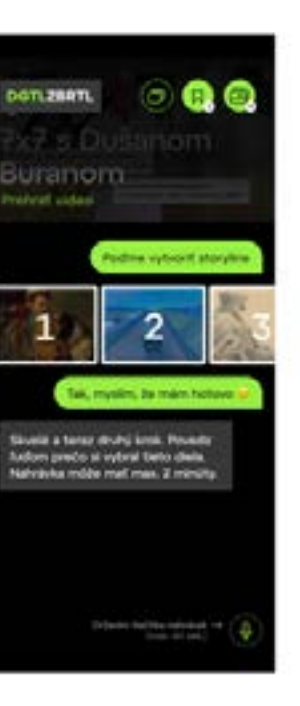

→ **Obrázok 30.** Obrazovka zobrazujúci piatu fázu.

→ **Obrázok 31.** Obrazovka zobrazujúci šiestu fázu.

## Zobrazovanie kolekcií ostatných používateľov

 Posledná časť, ktorú budem opisovať v tejto práci, je databáza ostatných kolekcií. Pracovne som to nazvala ako "digitálna galéria". Ostatní používatelia môžu prehliadať ďalšie kolekcie, ďalej ich zdieľať a hlasovať za ne.

## 43

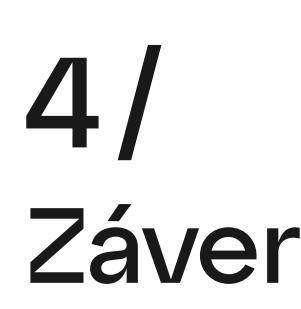

 V úvode mojej práce som zadefinoval, čo chcem svojou prácou docieliť a akej problematike sa budem venovať. Digitalizácia je veľkou témou, o ktorej je čoraz viac počuť, a to nielen v galériách a múzeách. Som rád, že som mohol prispieť k tejto téme práve v oblasti umenia, ktorá mi je blízka a veľmi ma zaujíma. Na začiatku som inštitúcie tohto typu vnímal trochu skostnatene, no moje skúmanie mi ukázalo, že aj vďaka zanieteným ľuďom, ktorí v nich pracujú, sa dajú robiť pekné a zaujímavé veci. Zároveň galérie a múzeá vnímam ako miesta, ktoré si priam žiadajú experimenty. Práve experimenty nás posúvajú dopredu. Niektoré príklady, ktoré som uvádzal v teoretickej časti, sú toho dôkazom.

Reflexia na konci každej práce je rovnako dôležitou časťou procesu tvorby ako proces samotný. Praktická časť mi ukázala, aká je dôležitá dôkladná príprava a že samotný vizuálny dizajn je už len pomyselná, ale veľmi dôležitá čerešnička na torte. Osobne som spokojný s tým, čo som vytvoril, aj keď, samozrejme, vždy sú veci, ktoré by sme spravili inak, ale o tom je dizajn. Je potrebné neustále inovovať, poučiť sa z chýb, zároveň vyzdvihnúť veci, ktoré fungovali a myslieť na to, že odovzdaním projektu práca väčšinou nekončí. Dôležité je tiež to, že ma táto práca bavila a verím, že ešte niekedy budem mať príležitosť pracovať na podobných projektoch a pre podobné inštitúcie.

Záverom by som chcel dodať, že som rád, že tento projekt pokračuje ďalej a verím, že okrem môjho autorského pohľadu sa spoločne so zamestnancami galérie dopracujeme k finálnemu riešeniu, ktoré bude použité aj v rámci nej.

[11] Pavement, Peter. The museum as media producer from: The Routledge Handbook of Museums, Media and Communication Routledge. Routledge Handbooks Online [online]. 9.11.2018 [cit. 2021-04-04]. Dostupné z: https://www.routledgehandbooks.com/doi/10.4324/9781315560168-4

[12] Baeck, Maureen. Giving art a voice with Watson. Maureen Baeck / medium [online]. 17.05.2017 [cit. 2021-04-04]. Dostupné z: https://medium.com/@moeeshatravels/giving-art-a-voice-with-watson-1c1a235cb63a

[13] Nethburn, Deborah. How the Louvre and Nintendo are reinventing the museum audio tour. Los Angeles Times [online]. 16.04.2012 [cit. 2021-04-06]. Dostupné z: https://www.latimes.com/business/la-xpm-2012-apr-16-la-fi-tn-louvre-nintendo-3ds-audiotour-20120416-story.html

[14] Art Processors. How the curatorial team at Mona uses The O'. Art Processors [online]. Art Processors. [cit. 2021-04-08]. Dostupné z: https://www.artprocessors.net/ articles/how-curatorial-team-mona-uses-o

[15] The Art Institute of Chicago. The New Mobile Experience. The Art Institute of Chicago [online]. The Art Institute of Chicago [cit. 2021-04-08]. Dostupné z: https:// archive.artic.edu/new-mobile/

[ 16 ] Vaz, Roberto, Fernandes, Paula a Veiga, Ana. Interactive Technologies in Museums: How Digital Installations and Media Are Enhancing the Visitors' Experience [PDF dokument]. 2018. Handbook of Research on Technological Developments for Cultural Heritage and eTourism Applications [cit. 2021-04-04]. 10.4018/978-1-5225- 2927-9.ch002.

[17] Hall, Sebastian. Creating Strong Cross Media Concepts for Museum Exhibitions. Umeå University [online]. 19.06.2013 [cit. 2021-04-09]. Dostupné z: http://umu. diva-portal.org/smash/record.jsf?pid=diva2%3A630513&dswid=8093

[ 18 ] Burmistrov, Ivan. Touchscreen Kiosks in Museums. ResearchGate [online]. 2015 [cit. 2021-04-08]. Dostupné z: https://www.researchgate.net/publication/282049608\_Touchscreen\_Kiosks\_in\_Museums. 10.13140/RG.2.1.4521.0087

[19] The Cleveland Museum of Art. ArtLens Wall. The Cleveland Museum of Art. [online]. The Cleveland Museum of Art, 2013 [cit. 2021-04-11]. Dostupné z: https:// www.clevelandart.org/artlens-gallery/artlens-wall

[6] Bianchi, Marina. How museums engage visitors in a digital age. Building Design + Construction [online]. 2016 [cit. 2021-04-10]. Dostupné z: https://www.bdcnetwork.com/blog/how-museums-engage-visitors-digital-age

[10] Carlsson, Rebecca. How the creative use of audio tours is attracting a new museum audience. MuseumNext [online]. 14.03.2020 [cit. 2021-04-05]. Dostupné z: https://www.museumnext.com/article/how-the-creative-use-of-audio-tours-is-attracting-a-new-museum-audience/

[ 1 ] Christensen, Clayton M., Raynor, Michael E. a McDonald, Rory. What Is Disruptive Innovation? Harvard Business Review [online]. 2015 [cit. 2021-04-10]. Dostupné z: https://hbr.org/2015/12/what-is-disruptive-innovation

[ 2 ] Matzler, Kurt, a iní. Digitálna Disrupcia. Digitálna Disrupcia. s.l. : Slovenská inovačná a energetická agentúra, 2018, s. 107.

[ 3 ] Harvard Business Review. Disruptive Innovation Explained. In: Youtube [online]. 30.03. 2012 [cit. 2021-04-10]. Dostupné z: https://www.youtube.com/watch?v=qDr-MAzCHFUU

[ 4 ] Matzler, Kurt, a iní. Digitálna Disrupcia. Digitálna Disrupcia. s.l. : Slovenská inovačná a energetická agentúra, 2018, s. 107-110.

[ 5 ] Meltzer, David. Disruption vs. Innovation: Defining Success. Entrepreneur [online]. 2018 [cit. 2021-04-08]. Dostupné z: https://www.entrepreneur.com/ article/311246

[ 7 ] Museums & Galleries of NSW. Guess Who's Going to the Gallery? Museums & Galleries of NSW [online]. 2010 [cit. 2021-04-09]. Dostupné z: https://mgnsw.org. au/wp-content/uploads/2019/01/Guess\_whos\_going\_to\_the\_gallery\_nsw\_full\_state\_ report.pdf

[ 8 ] Beaumont, Ela. An Empirical Study of Family Group Visitors to a Millennium Art Gallery in the UK. [Dokument]. Salford, Veľká Británia : s.n., 2004 [cit. 2021-04-05].

[ 9 ] Najbrt, Lukáš a Kapounová, Jana. CATEGORIZATION OF MUSEUM VISITORS AS PART OF SYSTEM FOR PERSONALIZED MUSEUM TOUR. [PDF dokument]. Ostrava : s.n., 2014 [cit. 2021-04-06]. 1805-3726.

5/ Biblio grafia

[ 30 ] ACMI. The Lens. ACMI [online]. [cit. 2021-04-14]. Dostupné z: https://www. acmi.net.au/lens/

[31] ScientiaMobile, Inc. New ScientiaMobile Report Shows Trends in Video Orientation, NFC Support, Connected and SmartTV Competition, iPhone Global Share, and Android OS. Intrado – GlobeNewswire [online]. ScientiaMobile, Inc., 25.02.2019 [cit. 2021-04-14]. Dostupné z: https://www.globenewswire.com/news-release/2019/02/25/1741432/0/en/New-ScientiaMobile-Report-Shows-Trends-in-Video-Orientation-NFC-Support-Connected-and-SmartTV-Competition-iPhone-Global-Share-and-Android-OS.html

[ 32 ] Second Canvas. Enrich your images with multimedia content. Second Canvas [online]. [cit. 2021-04-14]. Dostupné z: https://www.secondcanvas.net/enrich-yourimages/

[ 33 ] Städel Museum. The Städel Museum's digital strategy. Städel Museum [online]. [cit. 2021-04-14]. Dostupné z: https://www.staedelmuseum.de/en/stadel-museums-digital-strategy

[ 38 ] Henry, Shawn. Web Content Accessibility Guidelines (WCAG) Overview [online]. 2021 [cit. 2021-05-15]. Dostupné z: https://www.w3.org/WAI/standards-guidelines/wcag/

[ 20 ] Local Projects. Please Touch the Art. Local Projects [online]. [cit. 2021-04-09]. Dostupné z: https://localprojects.com/work/interactive-installations/please-touch-the-art/

> [ 34 ] Hudak, Marek. Čo je to Nar Field Communication - NFC? [online]. 2017 [cit. 2021-05-15]. Dostupné z: https://techbox.dennikn.sk/temy/co-je-to-nfc/

[ 21 ] Potion. Memory Pool, 18 Camps. Audio Guide. Potion [online]. 2010 [cit. 2021-04-10]. Dostupné z: https://www.potiondesign.com/project/la-museum-holocaust/

> [ 35 ] Apple Inc. [online]. 2014 [cit. 2021-05-15]. Dostupné z: https://developer. apple.com/ibeacon/Getting-Started-with-iBeacon.pdf

[ 23 ] Bernstein, Fred. Technology That Serves to Enhance, Not Distract. The New York Times [online]. The New York Times, 20.03.2013 [cit. 2021-04-10]. Dostupné z: https://www.nytimes.com/2013/03/21/arts/artsspecial/at-cleveland-museum-of-art-the-ipad-enhances.html

> [ 36 ] Slovenská národná galéria. 7x7. Sedem slobodných úvah o umení [online]. 2021 [cit. 2021-05-15]. Dostupné z: https://www.sng.sk/sk/vystavy/2813\_7x7-sedem-slobodnych-uvah-o-umeni

[ 37 ] Ries, Eric. What is an MVP? [online]. 2021 [cit. 2021-05-15]. Dostupné z: https://leanstartup.co/what-is-an-mvp/

[ 25 ] Coates, Charlotte. The Meet Vincent van Gogh Experience is bringing the artist's story to cities around the world. Blooloop [online]. Blooloop, 10.09.2019 [cit. 2021-04-11]. Dostupné z: https://blooloop.com/museum/news/meet-vincent-van-goghtour-cities/

[ 26 ] Hayes, Adam. Augmented Reality Definition. Investopedia [online]. Investopedia, 2020 [cit. 2021-04-11]. Dostupné z: https://www.investopedia.com/terms/a/augmented-reality.asp

[ 27 ] Art Gallery of NSW. Pure Land: inside the Mogao Grottoes at Dunhuang. Art Gallery of NSW [online]. [cit. 2021-04-11]. Dostupné z: https://www.artgallery.nsw.gov. au/exhibitions/tang/pure-land/

> [ 39 ] Kubíčková, Michaela. Zprostředkování umění v malých a velkých galeriích [PDF dokument]. Brno : s.n., 2008.

[ 28 ] Coates, Charlotte. Virtual Reality is a big trend in museums, but what are the best examples of museums using VR? MuseumNext [online]. MuseumNext, 17.07. 2020 [cit. 2021-04-11]. Dostupné z: https://www.museumnext.com/article/how-museums-are-using-virtual-reality/

[ 29 ] Louvre. The Mona Lisa in virtual reality in your own home. Louvre [online]. Louvre, 23.02.2021 [cit. 2021-04-11]. Dostupné z: https://www.louvre.fr/en/what-s-on/ life-at-the-museum/the-mona-lisa-in-virtual-reality-in-your-own-home

[ 22 ] Dexigner. Potion Designs Three Interactive Experiences for LA Museum of the Holocaust. Dexigner [online]. 30.03.2011 [cit. 2021-04-10]. Dostupné z: https:// www.dexigner.com/news/22713

[ 24 ] Meet Vincent van Gogh Experience B.V. About – Please, do touch! Meet Vincent van Gogh [online]. Meet Vincent van Gogh Experience B.V. [cit. 2021-04-11]. Dostupné z: https://meetvincent.com/lisbon/en/about